## REMOTE CONTROL AND PROGRAMMING REFERENCE

for the FLUKE 43 family

Power Quality Analyzers

\_\_\_\_\_\_

This file contains remote control and programming information for the above-mentioned models with use of the PM9080 Optically Isolated RS232 Adapter/Cable.

It consists of the following chapters:

- 1. INSTALLING THE PM9080
- 2. INTRODUCTION TO PROGRAMMING
- 3. COMMAND REFERENCE

#### APPENDIXES

| APPENDIX | A | ACKNOWLEDGE DATA |
|----------|---|------------------|
| APPENDIX | В | STATUS DATA      |
| APPENDIX | C | WAVEFORM DATA    |
| APPENDIX | D | ASCII CODES      |
|          |   |                  |

\_\_\_\_\_\_

#### 1. INSTALLATION OF THE PM9080

- Connect the PM9080 to the RS232 port of the computer. If necessary, use a 9-pin to 25-pin adapter and 25-pin gender changer.
- Hook the PM9080 cable to the Power Quality Analyzer.
- Turn on the computer and the Power Quality Analyzer.
- Make sure that the communication settings match for the RS232 port of the computer and the Power Quality Analyzer.

After power-on, the default settings of the Power Quality Analyzer are as follows:

1200 baud, No parity, 8 data bits, 1 stop bit

You can modify the baud rate with the PC (Program Communication) command. See chapter 3 COMMAND REFERENCE. Other settings are fixed.

You can modify the computer RS232 port settings to match the above settings with the following DOS command:

MODE COM1:1200, N, 8, 1

This command assumes that COM1 is the RS232 port used on the computer. Replace COM1 in the above command with COM2, COM3, or COM4 if one of these ports is used. You can place this command in the computer startup file AUTOEXEC.BAT so that the default settings for the computer are the same as for the Power Quality Analyzer. If you want to use a higher data transfer speed (baud rate), let your QBASIC program change the settings for both the computer and the Power Quality Analyzer. See the example under the PC (Program Communication) command in chapter 3 COMMAND REFERENCE.

\_\_\_\_\_\_

#### 2. INTRODUCTION TO PROGRAMMING

\*\* Basic Programming Information \*\*

When you have installed the PM9080 as described in the previous chapter, you can control the Power Quality Analyzer from the computer with simple communication facilities, such as GWBASIC, QuickBASIC and QBASIC (programming languages from Microsoft Corporation).

All examples given in this manual are in the QBASIC language but will also run in QuickBASIC. QuickBASIC allows you to make executable files from programs so you can start such programs directly from DOS.

It is assumed that you have knowledge of these programming languages. QBASIC is supplied with Microsoft MS-DOS 5.0 and higher and Windows 95, 98, and NT, including 'on-line' Help.

Features of the syntax and protocol for the Power Quality Analyzer are as follows:

- Easy input format with a 'forgiving' syntax:
  All commands consist of two characters that can be
  UPPER or lower case.
  Parameters that sometimes follow the command may be
  separated from it by one or more separation characters.
- Strict and consistent output format:
   Alpha character responses are always in UPPERCASE.
   Parameters are always separated by a comma
   ("," = ASCII 44, see Appendix D).
   Responses always end with the carriage return code
   (ASCII 13). Because the carriage return code is a
   non-visible character (not visible on the screen or on
   paper), this character is represented as <cr> in the
   command syntax.
- Synchronization between input and output:

  After receipt of every command, a Power Quality Analyzer returns an acknowledge character (digit) followed by the carriage return code (ASCII 13). This indicates that the command has been successfully received and executed. The computer program must always read this acknowledge response before sending the next command to the Power Quality Analyzer.

\*\* Commands sent to the Power Quality Analyzer \*\*

All commands for the Power Quality Analyzer consist of a header made up of two alpha characters sometimes followed by parameters. Example:

RI This is the Reset Instrument command. It resets the Power Quality Analyzer.

Some of the commands are followed by one or more parameters to give the Power Quality Analyzer more information. Example:

This is the Save Setup command. It saves the present acquisition settings in memory. The SS header is followed by a separator (space), then followed by the parameter "8" to indicate where to store the settings. The meaning of this parameter is described in Chapter 3 COMMAND REFERENCE.

Some commands require several parameters. Example:

WT 9,50,30 This is the Write Time command.

This command requires three parameters. The parameters are separated by a comma, which is called the Program Data Separator. You may use only one comma between the parameters.

Also refer to the section 'Data Separators'.

A code at the end of each command tells the Power Quality Analyzer that the command is ended. This is the carriage return code (ASCII 13) and is called the Program Message Terminator. This code is needed to indicate to the Power Quality Analyzer that the command is completed so it can start executing the command. Also refer to the section 'Command and Response Terminators'.

\*\* Responses received from the Power Quality Analyzer \*\*

After each command sent to the Power Quality Analyzer there is an automatic response from it, indicated as <acknowledge> (which you MUST input), to let the computer know whether or not the received command has been successfully executed. Refer to the 'Acknowledge' section below.

There are several commands that ask the Power Quality Analyzer for response data. Such commands are called Queries. Example:

ID This is the IDentification query, which asks for the model number and the software version of the Power Quality Analyzer.

When the Power Quality Analyzer has received a query, it sends the <acknowledge> reply as it does after any command, but now it is followed by the queried response data.

The format of the response data depends upon which query is sent. When a response consists of different response data portions, these are separated with commas (ASCII code 44). Also refer to the section 'Data Separators'.

All response data, <acknowledge> as well as following (queried) response data are terminated with the carriage return code (<cr>> = ASCII 13). Also refer to the section 'Command and Response Terminators'.

## Page 2.4

## \*\* Acknowledge \*\*

After receiving of a command, the Power Quality Analyzer automatically returns the <acknowledge> response to let the computer know whether or not the received command has been successfully executed.

This response is a one-digit number followed by <cr> as response terminator. If <acknowledge> is 0, it indicates that the Power Quality Analyzer has successfully executed the command. If the command was a query, the <acknowledge><cr> response is immediately followed by the queried response data terminated with <cr>.

If <acknowledge> is 1 or higher, it indicates that the Power Quality Analyzer has not executed the command successfully. In that case, if the command was a query, the <acknowledge><cr> response is NOT followed by any further response data.

There can be several reasons for a non-zero <acknowledge> response. For more information see Appendix A.

In case of an error you can obtain more detailed status information by using the ST (STATUS) query.

Note: YOU MUST ALWAYS INPUT <acknowledge>, EVEN WHEN

THE COMMAND WAS NOT A QUERY.

# Page 2.5

# \*\* Data Separators \*\*

Data Separators are used between parameters sent to the instrument and between values and strings received from the instrument. Comma (",") is used as program data separator as well as response data separator:

| - | Program I | Data Separato | or                     |                      |
|---|-----------|---------------|------------------------|----------------------|
|   | Name      | Character     | ASCII Value<br>Decimal | Comments             |
|   | comma     | ,             | 44                     | Single comma allowed |
| - | Response  | Data Separat  | tor                    |                      |
|   | Name      | Character     | ASCII Value<br>Decimal | Comments             |
|   | comma     | ,             | 44                     |                      |

# \*\* Command and Response Terminators \*\* (Message Terminators)

## - Command (Program Message) Terminators

A code is needed at the end of each command to tell the instrument that the command is ended, and that it can start executing the command. This code is called the Program Message Terminator. The code needed for the instrument is carriage return (ASCII code 13 decimal). Notes:

- 1. The carriage return code is a non-visible ASCII character. Therefore this code is represented as <cr>in the Command Syntax and Response Syntax lines given for each command.
- 2. The QBASIC programming language, which is used for all program examples, automatically adds a carriage return to the end of the command output. (In the QBASIC language, this is the PRINT #.... statement.)

After <cr> is recognized by the instrument, the entered command is executed. After EACH command the instrument returns <acknowledge><cr> to the computer to signal the end of the command processing (also see the section 'Acknowledge'.)

- Response (Message) Terminators

The response from the instrument ends with a carriage return (ASCII 13). This is indicated as <cr> in the Response Syntax for each command.

## Page 2.7

# \*\* Typical program sequence \*\* An example

A typical program sequence consists of the following user actions:

- 1. Set the communication parameters for the RS232 port of the computer to match the instrument settings.
- 2. Output a command or query to the instrument.
- 3. Input the acknowledge response from the instrument.

If the response value is zero, go to step 4.

If the response value is non-zero, the instrument did not execute the previous command. Read the error message from the following acknowledge subroutine, recover the error, and repeat the command or query. (This is not shown in the following program example.)

- 4. If a query was output to the instrument, input its response.
- 5. The sequence of points 2, 3, and 4 may be repeated for different commands or queries.
- 6. Close the communication channel.

Refer to the program example on the next page.

OPEN "COM1:1200,N,8,1,CS,DS,RB2048" FOR RANDOM AS #1

'This QBASIC program line sets the parameters for the 'RS232 port (COM1 on the Computer) to match the 'instrument power-on default settings. It also opens a 'communication channel (assigned #1) for input or output 'through the COM1 port. Your instrument must be connected 'to this port. "RB2048" sets the size of the computer 'receive buffer to 2048 bytes to prevent buffer overflow 'during communication with the instrument.

PRINT #1, "ID"

'Outputs the IDENTITY command (query) to the instrument.  $\label{eq:GOSUB} \mbox{Acknowledge}$ 

'This subroutine inputs the acknowledge response from 'the instrument and displays an error message if the 'acknowledge value is non-zero.

INPUT #1, Response\$

'This inputs the response data from the IDENTITY query.

PRINT Response\$

'Displays the queried data.

CLOSE #1

'This closes the communication channel.

END

'This ends the program.

```
'********** Acknowledge subroutine ***********
'Use this subroutine after each command or query sent to the
'instrument. This routine inputs the acknowledge
'response from the instrument. If the response is non-zero,
'the previous command was not correct or was not correctly
'received by the instrument. Then an error message is
'displayed and the program is aborted.
Acknowledge:
INPUT #1, ACK
                       'Reads acknowledge from instrument.
IF ACK <> 0 THEN
   PRINT "Error "; ACK; ": ";
   SELECT CASE ACK
    CASE 1
        PRINT "Syntax Error"
        PRINT "Execution Error"
        PRINT "Synchronization Error"
        PRINT "Communication Error"
     CASE IS < 1
        PRINT "Unknown Acknowledge"
     CASE IS > 4
       PRINT "Unknown Acknowledge"
   END SELECT
   PRINT "Program aborted."
END IF
RETURN
'*********** End example program ***********
```

\_\_\_\_\_\_

#### 3. COMMAND REFERENCE

#### CONVENTIONS

\*\* Page layout used for each command \*\*

#### - Header

Each command description starts on a new page with a header for quickly finding the command. This header indicates the command name and the two-character header used for the command syntax. Example:

AUTO SETUP AS

Where AUTO SETUP is a descriptive name for the command (this is no syntax!),

and AS are the first two characters used for the command syntax (not the complete syntax).

# - Purpose:

Explains what the command does or what it is used for.

## - Command Syntax:

Shows the syntax for the command. Parameters are separated by commas. Commands are terminated by <cr> (carriage return).

#### - Response Syntax:

Shows the format of the response from the instrument. Responses are terminated by <cr> (carriage return).

Each Response Syntax starts with the <acknowledge> response, followed by the query response if the syntax relates to a query.

## - Example:

This is an example QBASIC program which shows how you can use the command. The example may also include some other commands to show the relation with these commands. The following two comment lines (start with ') successively indicate the beginning and the end of an example program.

| <i>'</i> ************                   | Begin example program | ****** |
|-----------------------------------------|-----------------------|--------|
| · * * * * * * * * * * * * * * * * * * * | End example program   | ****** |

Use an MS-DOS Editor and copy the complete program between these two lines to a file name with the .BAS extension. Start QBASIC and open this file from the FILE menu. Long programs (longer than 55 lines) include page breaks. Such page breaks are preceded by the ' (remark) character to prevent the QBASIC interpreter from interpreting them as an incorrect statement.

When you have connected the Power Quality Analyzer as indicated in the PM9080 Instruction Manual, you can start the program from the RUN menu.

## \*\* Syntax conventions \*\*

The Command Syntax and the Response Syntax may contain the following meta symbols and data elements:

**UPPERCASE** These characters are part of the syntax. For commands, lower case is also allowed. An expression between these brackets is a <...> code, such as <cr>> (carriage return) that can not be expressed in a printable character, or it is a parameter that is further specified. Do not insert the brackets in the command! [...] The item between these brackets is optional. This means that you may omit it for the command, or for a response it may not appear. Do not insert the brackets in the command! This is a separator between selectable items. This means that you must choose only one of the items (exclusive or). {...} Specifies an element that may be repeated 0 or more instances. Grouping of multiple elements.  $(\ldots)$ <br/><br/>dinary character>= 0 to 255 <digit> = 0 to 9 + | -<siqn> = <decimal number>= <digit>{<digit>} <float> = <mantissa><exponent> <mantissa> = <signed\_integer> <exponent> = <signed byte> <signed integer> = <binary\_character><binary\_character> Two bytes representing a signed integer value. The first byte is the most significant and contains the sign bit (bit 7). <signed long> = four <binary character>'s <unsigned integer>= <binary character><binary character> Two bytes representing an unsigned integer value. The first byte is the most significant. <unsigned long> = four <binary character>'s

\_\_\_\_\_\_

\*\* Overview of commands for the Power Quality Analyzer \*\*

| COMMAND NAME               |          | NUMBER       |
|----------------------------|----------|--------------|
|                            |          |              |
| AUTO SETUP<br>ARM TRIGGER  | AT       | 3.7          |
| CLEAR MEMORY               | CM       | 3.9          |
| CPL VERSION QUERY          | CV       | 3.11         |
| DEFAULT SETUP              | DS       | 3.13         |
| GET DOWN                   | GD       | 3.15         |
| GO TO LOCAL                | GL       | 3.17         |
| GO TO REMOTE               | GR       | 3.20         |
| HOLD                       | НО       | 3.21         |
|                            | ID       | 3.23         |
| INSTRUMENT STATUS          |          | 3.25         |
| PROGRAM COMMUNICATION      |          | 3.28         |
|                            | PS       | 3.30         |
|                            | QH       | 3.34         |
| QUERY MEASUREMENT          | QM       | 3.36         |
| QUERY PRINT                | QP       | 3.40         |
| QUERY SETUP                | QS       | 3.44         |
| QUERY WAVEFORM             | QW       | 3.45         |
| READ DATE                  | RD       | 3.62         |
| RESET INSTRUMENT           | RI       | 3.64         |
| RECALL SETUP               | RS<br>RT | 3.66<br>3.69 |
| READ TIME                  | SO SO    | 3.69         |
| SWITCH ON<br>SAVE SETUP    | SS       | 3.71         |
| SAVE SETUP<br>STATUS QUERY | SS<br>ST | 3.72         |
| TRIGGER ACQUISITION        |          | 3.76         |
| WRITE DATE                 | WD       | 3.78         |
| WRITE DATE WRITE TIME      | WT       | 3.80         |
| AAIVIII IIIID              | AA T     | 3.00         |

AUTO SETUP AS

#### Purpose:

Invokes an automatic setup for the active mode. The result of this command is the same as pressing the AUTO key on the instrument.

Note: You can select the items that are affected by the AUTO SET procedure via the USER OPTIONS key on the instrument.

Command Syntax:

AS<cr>

Response Syntax:

<acknowledge><cr>

# Example:

The following example program sends an AUTO SETUP command to the instrument. Connect a repetitive signal on INPUT 1 to see the effect of AUTO SETUP.

```
CLS
                       'Clears the PC screen.
OPEN "COM1:1200, N, 8, 1, CS, DS, RB2048" FOR RANDOM AS #1
PRINT #1, "AS" 'Sends AUTO SETUP command.

GOSUB Acknowledge 'Input acknowledge from instrument.
CLOSE #1
END
'********** Acknowledge subroutine ***********
'Use this subroutine after each command or query sent to the
'instrument. This routine inputs the acknowledge
'response from the instrument. If the response is non-zero,
'the previous command was not correct or was not correctly
'received by the instrument. Then an error message is
'displayed and the program is aborted.
Acknowledge:
INPUT #1, ACK
                       'Reads acknowledge from instrument.
IF ACK <> 0 THEN
   PRINT "Error "; ACK; ": ";
   SELECT CASE ACK
     CASE 1
       PRINT "Syntax Error"
     CASE 2
        PRINT "Execution Error"
     CASE 3
        PRINT "Synchronization Error"
     CASE 4
       PRINT "Communication Error"
     CASE IS < 1
       PRINT "Unknown Acknowledge"
     CASE IS > 4
       PRINT "Unknown Acknowledge"
   END SELECT
   PRINT "Program aborted."
   END
END IF
RETURN
'*********** End example program ***********
```

| ARM | TRIGGER | AT |
|-----|---------|----|

Resets and arms the trigger system for a new acquisition. This command is used for single shot measurements. When the AT command is given while an acquisition is in progress, this acquisition is aborted and the trigger system is rearmed.

Command Syntax:

AT<cr>

Response Syntax:

<acknowledge><cr>

# Example:

The following example program arms the trigger system of the instrument with the AT command.

This means that after this command the instrument starts an acquisition when a trigger occurs from the signal (when exceeding the trigger level) or from a TA (Trigger Acquisition) command.

After the AT command it is assumed that the signal amplitude is sufficient to trigger the acquisition. If it is not, you can use the TA (TRIGGER ACQUISITION) command to force the acquisition to be triggered. But this is not useful if you want the acquisition to be started on a signal edge for synchronization purposes.

Also see the example program for the IS command, which also uses the AT command for a single shot application.

OPEN "COM1:1200,N,8,1,CS,DS,RB2048" FOR RANDOM AS #1
PRINT #1, "AT" 'Sends the ARM TRIGGER command.
GOSUB Acknowledge 'Input acknowledge from instrument.
CLOSE #1
END

```
'Use this subroutine after each command or query sent to the
'instrument. This routine inputs the acknowledge
'response from the instrument. If the response is non-zero,
'the previous command was not correct or was not correctly
'received by the instrument. Then an error message is
'displayed and the program is aborted.
Acknowledge:
INPUT #1, ACK
                    'Reads acknowledge from instrument.
IF ACK <> 0 THEN
  PRINT "Error "; ACK; ": ";
  SELECT CASE ACK
    CASE 1
       PRINT "Syntax Error"
       PRINT "Execution Error"
       PRINT "Synchronization Error"
       PRINT "Communication Error"
    CASE IS < 1
       PRINT "Unknown Acknowledge"
    CASE IS > 4
      PRINT "Unknown Acknowledge"
  END SELECT
  PRINT "Program aborted."
END IF
RETURN
```

| •                                    | _          |             |      |
|--------------------------------------|------------|-------------|------|
| CLEAR MEMORY                         |            | CM          |      |
| Purpose:                             |            |             |      |
| Clears all saved setups, memory.     | waveforms, | and screens | from |
| Command Syntax:                      |            |             |      |
| CM <cr></cr>                         |            |             |      |
| Response Syntax:                     |            |             |      |
| <acknowledge><cr></cr></acknowledge> |            |             |      |

```
OPEN "COM1:1200,N,8,1,CS,DS,RB2048" FOR RANDOM AS #1
                       'Sends the Clear Memory command.
PRINT #1,"CM"
GOSUB Acknowledge
                      'Input acknowledge from instrument.
CLOSE #1
END
'********** Acknowledge subroutine ***********
'Use this subroutine after each command or query sent to the
'instrument. This routine inputs the acknowledge
'response from the instrument. If the response is non-zero,
'the previous command was not correct or was not correctly
'received by the instrument. Then an error message is
'displayed and the program is aborted.
Acknowledge:
                      'Reads acknowledge from instrument.
INPUT #1, ACK
IF ACK <> 0 THEN
  PRINT "Error "; ACK; ": ";
  SELECT CASE ACK
    CASE 1
       PRINT "Syntax Error"
       PRINT "Execution Error"
    CASE 3
       PRINT "Synchronization Error"
       PRINT "Communication Error"
    CASE IS < 1
       PRINT "Unknown Acknowledge"
    CASE IS > 4
       PRINT "Unknown Acknowledge"
  END SELECT
  PRINT "Program aborted."
  END
END IF
RETURN
'************* End example program ************
```

|                                                                                                    |                                                                                                    | 10                                                                                                | 190 3.11                                                     | -            |           |       |      |
|----------------------------------------------------------------------------------------------------|----------------------------------------------------------------------------------------------------|---------------------------------------------------------------------------------------------------|--------------------------------------------------------------|--------------|-----------|-------|------|
|                                                                                                    | CPL '                                                                                                    | VERSION                                                                                           | QUERY                                                        |              | ====<br>V | ===== |      |
| D                                                                                                    |                                                                                                    |                                                                                                   |                                                              |              |           |       |      |
| Purpose:                                                                                                    |                                                                                                    |                                                                                                   |                                                              |              |           |       |      |
| Queries the                                                                                                    | CPL                                                                                                    | interfac                                                                                          | ce versi                                                     | on.          |           |       |      |
| Command Syntax                                                                                                    | :                                                                                                    |                                                                                                   |                                                              |              |           |       |      |
| CV <cr></cr>                                                                                                    |                                                                                                    |                                                                                                   |                                                              |              |           |       |      |
|                                                                                                    |                                                                                                    |                                                                                                   |                                                              |              |           |       |      |
| Response Synta                                                                                                    | x:                                                                                                    |                                                                                                   |                                                              |              |           |       |      |
| <acknowledg< td=""><td>e&gt;<cr< td=""><td>&gt;[<versi< td=""><td>lon&gt;<cr< td=""><td>•]</td><td></td><td></td><td></td></cr<></td></versi<></td></cr<></td></acknowledg<> | e> <cr< td=""><td>&gt;[<versi< td=""><td>lon&gt;<cr< td=""><td>•]</td><td></td><td></td><td></td></cr<></td></versi<></td></cr<> | >[ <versi< td=""><td>lon&gt;<cr< td=""><td>•]</td><td></td><td></td><td></td></cr<></td></versi<> | lon> <cr< td=""><td>•]</td><td></td><td></td><td></td></cr<> | •]           |           |       |      |
| where,                                                                                                    |                                                                                                    |                                                                                                   |                                                              |              |           |       |      |
| <version></version>                                                                                                    |                                                                                                    | n ASCII<br>ion has                                                                                | _                                                            | representing | the       | year  | this |

```
OPEN "COM1:1200, N, 8, 1, CS, DS, RB2048" FOR RANDOM AS #1
PRINT #1, "CV"
                      'Sends CPL VERSION query.
GOSUB Acknowledge
                     'Input acknowledge from instrument.
                     'Inputs queried data.
INPUT #1,VERSION$
PRINT "CPL Version "; VERSION$
                              'Displays version data.
END
/***********
                Acknowledge subroutine ************
'Use this subroutine after each command or query sent to the
'instrument. This routine inputs the acknowledge
'response from the instrument. If the response is non-zero,
'the previous command was not correct or was not correctly
'received by the instrument. Then an error message is
'displayed and the program is aborted.
Acknowledge:
INPUT #1, ACK
                     'Reads acknowledge from instrument.
IF ACK <> 0 THEN
  PRINT "Error "; ACK; ": ";
  SELECT CASE ACK
    CASE 1
       PRINT "Syntax Error"
    CASE 2
       PRINT "Execution Error"
    CASE 3
       PRINT "Synchronization Error"
    CASE 4
       PRINT "Communication Error"
    CASE IS < 1
       PRINT "Unknown Acknowledge"
    CASE IS > 4
       PRINT "Unknown Acknowledge"
  END SELECT
  PRINT "Program aborted."
  END
END IF
RETURN
```

| ======================================= |       |    |
|-----------------------------------------|-------|----|
| DEFAULT                                 | SETUP | DS |
|                                         |       |    |

Resets the instrument to the factory settings at delivery, except for the RS232 communication settings such as baud rate, to keep the communication alive.

A Master Reset (refer to the Users Manual) performs the same, but also resets the RS232 communication settings to the default values.

## Command Syntax:

DS<cr>

# Response Syntax:

<acknowledge><cr>

Note: Wait for at least 2 seconds after the

<acknowledge> reply has been received, to let the instrument settle itself before you send the  $% \left( 1\right) =\left( 1\right) +\left( 1\right) +\left($ 

next command.

```
OPEN "COM1:1200, N, 8, 1, CS, DS, RB2048" FOR RANDOM AS #1
PRINT #1, "DS"
                      'Sends DEFAULT SETUP command.
                     'Input acknowledge from instrument.
GOSUB Acknowledge
SLEEP 2
                      'Delay (2 s) necessary after "DS".
PRINT #1, "ID"
                      'Sends the IDENTIFICATION query.
GOSUB Acknowledge
                    'Input acknowledge from instrument.
                     'Inputs identity data from instrument.
INPUT #1, ID$
PRINT ID$
                      'Displays identity data.
CLOSE #1
END
/***********
                 Acknowledge subroutine ************
'Use this subroutine after each command or query sent to the
'instrument. This routine inputs the acknowledge
'response from the instrument. If the response is non-zero,
'the previous command was not correct or was not correctly
'received by the instrument. Then an error message is
'displayed and the program is aborted.
Acknowledge:
INPUT #1, ACK
                      'Reads acknowledge from instrument.
IF ACK <> 0 THEN
  PRINT "Error "; ACK; ": ";
  SELECT CASE ACK
    CASE 1
       PRINT "Syntax Error"
       PRINT "Execution Error"
       PRINT "Synchronization Error"
       PRINT "Communication Error"
    CASE IS < 1
       PRINT "Unknown Acknowledge"
    CASE IS > 4
       PRINT "Unknown Acknowledge"
  END SELECT
  PRINT "Program aborted."
  END
END IF
RETURN
'************ End example program ***********
```

| GET | DOWN | GD |
|-----|------|----|
|     |      |    |

Switches the instrument's power off. If a power adapter is connected, you can use the SO command to switch power on again. If there is no power adapter connected, the instrument can only be switched on manually by pressing the Power ON/OFF key.

Command Syntax:

GD<cr>

Response Syntax:

<acknowledge><cr>

```
OPEN "COM1:1200, N, 8, 1, CS, DS, RB2048" FOR RANDOM AS #1
PRINT #1, "GD"
                     'Sends the GET DOWN command.
GOSUB Acknowledge 'Input acknowledge from instrument.
PRINT "The GET DOWN command switched the instrument off."
PRINT "Press any key on the PC keyboard to switch "
PRINT "the instrument on again."
SLEEP
                      'Sends the SWITCH ON command.
PRINT #1, "SO"
GOSUB Acknowledge 'Input acknowledge from instrument.
CLOSE #1
END
'********* Acknowledge subroutine ***********
'Use this subroutine after each command or query sent to the
'instrument. This routine inputs the acknowledge
'response from the instrument. If the response is non-zero,
'the previous command was not correct or was not correctly
'received by the instrument. Then an error message is
'displayed and the program is aborted.
Acknowledge:
INPUT #1, ACK
                      'Reads acknowledge from instrument.
IF ACK <> 0 THEN
  PRINT "Error "; ACK; ": ";
  SELECT CASE ACK
    CASE 1
       PRINT "Syntax Error"
    CASE 2
       PRINT "Execution Error"
       PRINT "Synchronization Error"
    CASE 4
       PRINT "Communication Error"
    CASE IS < 1
       PRINT "Unknown Acknowledge"
    CASE IS > 4
       PRINT "Unknown Acknowledge"
  END SELECT
  PRINT "Program aborted."
  END
END IF
RETURN
'************ End example program ***********
```

| GO | TO LOCAL | $\operatorname{GL}$ |  |
|----|----------|---------------------|--|

Sets the instrument in the local operation mode so the keypad is enabled.
Also refer to the GR (Go to Remote) command.

Command Syntax:

GL<cr>

Response Syntax:

<acknowledge><cr>

## Example:

The following example uses the GR (GO TO REMOTE) command (refer to the description for this command) to set the instrument in the REMOTE state so that the keypad is disabled. After that, the GL (GO TO LOCAL) command is sent so that the keypad is enabled again.

```
/******** Begin example program ***********
CLS
                         'Clears the PC screen.
OPEN "COM1:1200,N,8,1,CS,DS,RB2048" FOR RANDOM AS #1
PRINT #1, "GR" 'Sends GO TO REMOTE command.

GOSUB Acknowledge 'Input acknowledge from instrument.
PRINT "All instrument keys (except the Power ON/OFF key)
PRINT "are now disabled by the GR (GO TO REMOTE) command."
PRINT "Check this."
PRINT
PRINT "Press any key on the PC keyboard to continue."
PRINT
PRINT #1, "GL"
                         'Sends GO TO LOCAL command.
GOSUB Acknowledge 'Input acknowledge from instrument.
PRINT "The instrument keys are now enabled again by the "
PRINT "GL (GO TO LOCAL) command."
PRINT "Check this."
CLOSE #1
END
```

```
/*********** Acknowledge subroutine ************
'Use this subroutine after each command or query sent to the
'instrument. This routine inputs the acknowledge
'response from the instrument. If the response is non-zero,
'the previous command was not correct or was not correctly
'received by the instrument. Then an error message is
'displayed and the program is aborted.
Acknowledge:
INPUT #1, ACK
                      'Reads acknowledge from instrument.
IF ACK <> 0 THEN
  PRINT "Error "; ACK; ": ";
  SELECT CASE ACK
    CASE 1
       PRINT "Syntax Error"
       PRINT "Execution Error"
       PRINT "Synchronization Error"
       PRINT "Communication Error"
    CASE IS < 1
       PRINT "Unknown Acknowledge"
    CASE IS > 4
       PRINT "Unknown Acknowledge"
  END SELECT
  PRINT "Program aborted."
END IF
RETURN
```

|    |    |        | ======== |    |
|----|----|--------|----------|----|
| GO | ТО | REMOTE |          | GR |

Sets the instrument in the remote operation mode so that the keypad is disabled. You can use the following methods to return to the local operation mode so that the keypad is enabled:

1. Sending the GL (Go to Local) command.

Command Syntax:

GR<cr>

Response Syntax:

<acknowledge><cr>

See an example for this command under GO TO LOCAL (GL).

| ======================================= |    |
|-----------------------------------------|----|
| HOLD                                    | НО |
|                                         |    |
| Purpose:                                |    |

Sets the instrument in the Hold mode. In other words, the instrument stops sampling the input channels and calculating measurement results.

Command Syntax:

HO<cr>

Response Syntax:

<acknowledge><cr>

```
OPEN "COM1:1200, N, 8, 1, CS, DS, RB2048" FOR RANDOM AS #1
PRINT #1, "HO"
                     'Sends the HOLD command.
                    'Input acknowledge from instrument.
GOSUB Acknowledge
PRINT "The HOLD command has put the instrument in HOLD."
PRINT "Check on the instrument screen."
PRINT "Press any key on the PC keyboard to continue and"
PRINT "enable acquisition again."
SLEEP
PRINT #1, "AT"
                      'Sends the ARM TRIGGER command to
                     'enable acquisition again.
GOSUB Acknowledge
                     'Input acknowledge from instrument.
CLOSE #1
END
/*****
                 Acknowledge subroutine ************
'Use this subroutine after each command or query sent to the
'instrument. This routine inputs the acknowledge
'response from the instrument. If the response is non-zero,
'the previous command was not correct or was not correctly
'received by the instrument. Then an error message is
'displayed and the program is aborted.
Acknowledge:
                      'Reads acknowledge from instrument.
INPUT #1, ACK
IF ACK <> 0 THEN
  PRINT "Error "; ACK; ": ";
  SELECT CASE ACK
    CASE 1
       PRINT "Syntax Error"
       PRINT "Execution Error"
    CASE 3
       PRINT "Synchronization Error"
    CASE 4
       PRINT "Communication Error"
    CASE IS < 1
       PRINT "Unknown Acknowledge"
    CASE IS > 4
       PRINT "Unknown Acknowledge"
  END SELECT
  PRINT "Program aborted."
  END
END IF
RETURN
```

Returns the instrument model identification information.

# Command Syntax:

ID<cr>

## Response Syntax:

```
<acknowledge><cr>[<identity><cr>]
where,
```

<model\_number>;<software\_version>;
<creation\_date>;<languages>

# Example:

The following example program queries the identity data of the instrument and displays this data on the PC screen.

```
CLS
                       'Clears the PC screen.
OPEN "COM1:1200, N, 8, 1, CS, DS, RB2048" FOR RANDOM AS #1
PRINT #1, "ID"

'Sends IDENTIFICATION quely.

GOSUB Acknowledge
'Input acknowledge from instrument.

'Inputs the queried data.
                      'Displays queried data.
CLOSE #1
END
'********* Acknowledge subroutine **********
'Use this subroutine after each command or query sent to the
'instrument. This routine inputs the acknowledge
'response from the instrument. If the response is non-zero,
'the previous command was not correct or was not correctly
'received by the instrument. Then an error message is
'displayed and the program is aborted.
Acknowledge:
INPUT #1, ACK
                       'Reads acknowledge from instrument.
IF ACK <> 0 THEN
   PRINT "Error "; ACK; ": ";
   SELECT CASE ACK
     CASE 1
        PRINT "Syntax Error"
     CASE 2
       PRINT "Execution Error"
     CASE 3
       PRINT "Synchronization Error"
     CASE 4
       PRINT "Communication Error"
     CASE IS < 1
        PRINT "Unknown Acknowledge"
     CASE IS > 4
       PRINT "Unknown Acknowledge"
   END SELECT
   PRINT "Program aborted."
   END
END IF
RETURN
```

| ======================================= |        |    |
|-----------------------------------------|--------|----|
| INSTRUMENT                              | STATUS | IS |

\_\_\_\_\_

#### Purpose:

Queries the contents of the instrument's status register. The returned value reflects the present operational status of the instrument. This is a 16-bit word, presented as an integer value, where each bit represents the Boolean value of a related event.

## Command Syntax:

IS<cr>

## Response Syntax:

<acknowledge><cr>[<status><cr>]

where,

<status> = integer value 0 to 65535

| <status></status> |       |                                        |  |
|-------------------|-------|----------------------------------------|--|
| Bit               | Value | Status Description                     |  |
|                   |       |                                        |  |
| 0                 | 1     | Maintenance mode                       |  |
| 1                 | 2     | Charging                               |  |
| 2                 | 4     | Recording                              |  |
| 3                 | 8     | AutoRanging                            |  |
| 4                 | 16    | Remote                                 |  |
| 5                 | 32    | Battery Connected                      |  |
| 6                 | 64    | Power (Net) Adapter connected          |  |
| 7                 | 128   | Calibration necessary                  |  |
| 8                 | 256   | Instrument Held (HOLD status)          |  |
| 9                 | 512   | Pre Calibration busy                   |  |
| 10                | 1024  | Pre Calibration valid                  |  |
| 11                | 2048  |                                        |  |
| 12                | 4096  | Triggered                              |  |
| 13                | 8192  | Instrument On                          |  |
| 14                | 16384 | Instrument Reset occurred              |  |
| 15                | 32768 | Next <status> value available</status> |  |

```
CLS
                        'Clears the PC screen
OPEN "COM1:1200, N, 8, 1, CS, DS, RB2048" FOR RANDOM AS #1
PRINT #1, "IS"
                       'Sends the INSTRUMENT STATUS query
                      'Input acknowledge from instrument
GOSUB Acknowledge
                      'Input Instrument Status
INPUT #1, Status$
StV = VAL(Status$) 'Decimal value of Instrument Status
PRINT "Instrument Status : "; StV
IF (StV AND 1) = 1 THEN PRINT " instrument in Maintenance mode."
IF (StV AND 2) = 2 THEN PRINT " instrument charging."
IF (StV AND 4) = 4 THEN PRINT " instrument recording."
IF (StV AND 8) = 8 THEN PRINT " AutoRanging active"
IF (StV AND 16) = 16 THEN PRINT " instrument remote."
IF (StV AND 32) = 32 THEN PRINT " Battery connected."
IF (StV AND 64) = 64 THEN PRINT " Power Adapter connected."
IF (StV AND 128) = 128 THEN PRINT " Calibration necessary."
IF (StV AND 256) = 256 THEN PRINT " instrument in HOLD."
IF (StV AND 512) = 512 THEN PRINT " Pre-calibration busy."
IF (StV AND 1024) = 1024 THEN PRINT " Pre-calibration valid."
IF (StV AND 4096) = 4096 THEN PRINT " instrument triggered."
IF (StV AND 8192) = 8192 THEN
  PRINT " instrument On."
ELSE
  PRINT " instrument Off."
END IF
IF (StV AND 16384) = 16384 THEN PRINT " Reset Instrument occurred."
END
```

```
'Use this subroutine after each command or query sent to the
'instrument. This routine inputs the acknowledge
'response from the instrument. If the response is non-zero,
'the previous command was not correct or was not correctly
'received by the instrument. Then an error message is
'displayed and the program is aborted.
Acknowledge:
INPUT #1, ACK
                    'Reads acknowledge from instrument.
IF ACK <> 0 THEN
  PRINT "Error "; ACK; ": ";
  SELECT CASE ACK
    CASE 1
       PRINT "Syntax Error"
       PRINT "Execution Error"
       PRINT "Synchronization Error"
       PRINT "Communication Error"
    CASE IS < 1
       PRINT "Unknown Acknowledge"
    CASE IS > 4
      PRINT "Unknown Acknowledge"
  END SELECT
  PRINT "Program aborted."
END IF
RETURN
```

| ======================================= |               |    | ======= |
|-----------------------------------------|---------------|----|---------|
| PROGRAM                                 | COMMUNICATION | PC |         |
|                                         |               |    |         |

## Purpose:

Programs the baud rate for RS232 communication:

# Command Syntax:

PC <baudrate>

where,

<baudrate> = 1200|2400|4800|9600|19200 (guaranteed)

The default baudrate is 1200. This is set at power-on or after a Reset Instrument command (command "RI")

#### Notes:

The Fluke  $43\,(B)$  supports 1 stopbit, 8 databits and software handshake (X-on X-off protocol). Hardware handshaking is not supported.

Response Syntax:

<acknowledge><cr>

See an example for this command under QUERY PRINT (QP).

-----

## PROGRAM SETUP

PS

-----

## Purpose:

Restores a complete setup, previously saved with the SS (Save Setup) command and queried with the QS (Query Setup) command and saved in a string variable or to a file.

## Command Syntax 1:

PS [<saved setup no>]<cr>

where,

<saved\_setup\_no> = 0 to 10

This is the register number where a setup is stored. Also see the description of the Save Setup (SS) command (0 is actual setup).

## Response Syntax 1:

<acknowledge><cr>

## Command Syntax 2:

<queried\_setup><cr>

## Response Syntax 2:

<acknowledge><cr>

Note: Wa

Wait for at least two seconds after the <acknowledge> reply has been received, to let the instrument settle itself before you send the

next command.

#### Remarks:

The instrument sends the <acknowledge> reply after it has executed the setup from the PS command. You must send the <setup> string as a whole, exactly as returned from the QS (Query Setup) command. If you do not follow this rule, the instrument may crash. A Reset may then be necessary to recover the instrument. (Refer to the instrument Users Manual.)

# Example:

The following example program demonstrates the use of the QS (QUERY SETUP) and the PS (PROGRAM SETUP) commands.

The present setup is queried from instrument and saved to file. The program asks you to change the instrument settings. Then the original setup is read from file and sent back to the instrument.

```
OPEN "COM1:1200, N, 8, 1, CS, DS, RB2048" FOR RANDOM AS #1
GOSUB ClearPort
                      'Clears pending data from port.
                     'Queries the actual setup data.
PRINT #1, "QS"
GOSUB Acknowledge
                      'Input acknowledge from instrument.
                    'Writes the setup data to file.
GOSUB Response
PRINT "Present setup data are stored in the file SETUPO"
PRINT "This setup will now be retrieved from the file and"
PRINT "sent back to the instrument."
PRINT "To see if this works, change the present settings and"
PRINT "verify if the instrument returns to the previous"
PRINT "settings."
PRINT
PRINT "Press any key on the PC keyboard to continue."
SLEEP
CLS
PRINT #1, "PS"
                      'Program header for programming
                      'the setup data to the instrument.
GOSUB Acknowledge
                      'Input acknowledge from instrument.
OPEN "SETUPO" FOR INPUT AS #2
                      'Opens file SETUPO for data retrieval.
DO WHILE NOT EOF(2)
 SUCHR$ = INPUT$(1, #2) 'Reads setup data from file
  PRINT #1, SUCHR$; 'Programs instrument with the"
                      'setup data stored in SETUPO$.
LOOP
PRINT #1, CHR$(13);
                      'Program message terminator
                     'Close file SETUP0.
CLOSE #2
GOSUB Acknowledge
                     'Input acknowledge from instrument.
END
```

```
/*********** Acknowledge subroutine ************
    'Use this subroutine after each command or query sent to the
    'instrument. This routine inputs the acknowledge
    'response from the instrument. If the response is non-zero,
    'the previous command was not correct or was not correctly
    'received by the instrument. Then an error message is
    'displayed and the program is aborted.
Acknowledge:
    INPUT #1, ACK
                            'Reads acknowledge from instrument.
    IF ACK <> 0 THEN
       PRINT "Error "; ACK; ": ";
       SELECT CASE ACK
         CASE 1
            PRINT "Syntax Error"
            PRINT "Execution Error"
            PRINT "Synchronization Error"
            PRINT "Communication Error"
         CASE IS < 1
            PRINT "Unknown Acknowledge"
         CASE IS > 4
            PRINT "Unknown Acknowledge"
       END SELECT
       PRINT "Program aborted."
    END IF
    RETURN
    '***** Clears pending data from the RS232 port *******
ClearPort:
       WHILE LOC(1) > 0
         Dummy$ = INPUT$(1, #1)
       WEND
    RETURN
```

```
'This subroutine reads bytes from the RS232 buffer as long
   'as they enter. When no bytes enter for 1 second, the program
   'assumes that the instrument has terminated its response.
   'All bytes that enter the buffer are appended to the string
   'Resp$.
Response:
     start! = TIMER
     'Wait for bytes (maximum 1 s) to enter RS232 buffer
     WHILE ((TIMER < (start! + 1)) AND (LOC(1) = 0))
     WEND
     IF LOC(1) > 0 THEN
                           'If RS232 buffer contains bytes
          OPEN "Setup0" FOR OUTPUT AS #2
                                       'File for setup data
          DO
              ' LOC(1) gives the number of bytes waiting:
             ScopeInput$ = INPUT$(LOC(1), #1) 'Input bytes
             PRINT #2, ScopeInput$;
             start! = TIMER
             WHILE ((TIMER < (start! + 1)) AND (LOC(1) = 0))
          LOOP WHILE LOC(1) > 0 'Repeat as long as bytes enter
          CLOSE #2
     END IF
```

RETURN

```
Page 3.34
______
          QUERY HARMONICS QH
______
Purpose: (for the Fluke 43B only)
  Queries the Volt/Amp/Watt harmonics data (administration
  and sample data) from the instrument.
Command Syntax:
  QH [<harmonics no>]
  where,
  <harmonics no> = <byte 1><byte 2>
    <byte 1> = ASCII "1" or "2" for channel 1 or 2
              ASCII "3" for channel 1 and 2
    <br/><byte 2> = ASCII "0"/"1"/"2" for Volt/Ampere/Watt harmonics
    Possible values are:
      QH 10 : Volt harmonics using channel 1
      QH 21 : Ampere harmonics using channel 2
      QH 32 : Watt harmonics using channel 1 and 2
If QH command is sent without arguments, the active <harmonics no>
is returned.
If QH command is sent with <harmonics no>, the
Response Syntax is:
 <acknowledge><cr><harm admin>,<harm samples><cr>
 where,
 <harm admin> =
               #0<block header><block length><status>
                <amplitude unit><phase unit>
                <amplitude resolution><phase resolution>
                <fundamental frequency><date stamp>
                <time stamp><checksum>
  <block_header> = <binary_character>
                 Value is 128.
  <block length> = <unsigned integer>
                  This value gives the number of bytes that
                  are transmitted after the <block length>
                  and before the <check sum>.
```

<unsigned integer>

0 = Invalid, 1 = Valid

<binary\_character> representing the unit:

<status> =

<amplitude unit>= <unit>

```
None = 0

<Volt> = 1

<Ampere> = 2

<Watt> = 4

<phase_unit> = <unit>

<binary_character> representing the unit:

None = 0

<Degree> = 11
```

<amplitude resolution> = <float> This field contains the scale value for all amplitude samples. <phase resolution> = <float> This field contains the scale value for all phase samples (always 1). <fundamental\_frequency>= <float> Frequency of the first harmonic, which is the first non-DC spectrum component. <date stamp> = <year><month><day> <year> = <digit><digit><digit><</pre> <month>= <digit><digit> <day> = <digit><digit> <time\_stamp> = <hours><minutes><seconds> <hours> = <digit><digit> <minutes>= <digit><digit> <seconds>= <digit><digit> <binary\_character> <check sum> = One binary character which represents the sum of all the <binary\_character>'s sent after the <block length> and before the <check sum>. <harm samples> = #0<block header><block length><nbr of samples> <samples><check sum><cr> <block\_header>= <binary\_character> Value is 129. <block length>= <unsigned integer> This (2-bytes) value gives the number of bytes that are transmitted after the <block length> and before the <check sum>. <nbr of samples>= <unsigned integer> Total number of harmonics samples that follow. <samples> = {<harm amplitude><harm phase>} <harm amplitude>= <float> <harm phase> = <signed integer> <check sum> = <binary character> One binary character which represents the sum of all the <binary\_character>'s sent after the <block length> and before the <check sum>. Example: The method for reading and analyzing harmonics data (QH)

is similar for reading and analyzing waveforms (QW).

```
______
         QUERY MEASUREMENT QM
______
Purpose:
  Queries for active readings (see Syntax 1) or measurement
  results from the instrument (see Syntax 2).
Command Syntax 1:
  OM<cr>
Command Syntax 2:
  QM <no>{,<no>}<cr>
     where in VOLTS/AMPS/HERTZ mode:
     <no> = 11 : Voltage rms (ac + dc)
            21 : Ampere rms (ac + dc)
            31 : Line Frequency on trigger channel
            41 : Crest on channel 1 (Fluke 43B only)
            51 : Crest on channel 2 (Fluke 43B only)
     where in POWER mode: (relative to %r or %f)
     <no> = 11 : Real power
            21 : Apparent power
            31 : Reactive power
            41 : Total Power Factor (TPF) (Fluke 43B only)
            51 : Displacement Power Factor (DPF or cos phi)
            61 : Line Frequency
     where in HARMONICS mode: (Volt/Ampere/Watt mode)
     <no> = 11 : Total Harmonic Distortion (THD, not Watts mode)
            21 : Total rms reading
            31 : K-factor (not in Volts mode)
            41 : Frequency of selected harmonic component
            51 : Absolute rms of selected harmonic component
            61 : Relative rms (% of Total rms) of selected
                harmonic component
            71 : Phase of selected harmonic component
     where in SAGS & SWELLS mode:
     < no > = 11 : Voltage rms (ac + dc)
            21 : Ampere rms (ac + dc)
     where in TRANSIENTS mode: (at cursor position of the
                              selected transient)
     <no> = 11 : Maximum Voltage peak
            21 : Minimum Voltage peak
            31 : Maximum Ampere peak
            41 : Minimum Ampere peak
     where in TRANSIENTS Learn mode:
     < no > = 11 : Voltage rms (ac + dc)
            21 : Line Frequency on Voltage channel
```

where in Motor INRUSH CURRENT mode:

where in Meter OHMS/DIODE/CONTINUITY/CAPACITANCE and TEMPERATURE mode:

<no> = 11 : Meter reading

where in SCOPE mode:

Notes: - Maximum 10 readings per command.

- If one of the readings <no> is non-valid, no readings will be returned.
- Only active (valid) readings will be returned.

```
Response Syntax 1:
   <acknowledge><cr>[<reading>{,<reading>}<cr>]
   where,
   <reading> = <no>,<valid>,<source>,<unit>,<type>,<pres>,<resol>
               see Command Syntax 2
      <valid> validity of the reading:
                   reading valid
                1
                0
                   reading non-valid
      <source> source of the reading:
                   Voltage channel: Input A (Scope mode)
                1
                   Ampere channel: Input B (Scope mode)
                3
                   Input external: COM & V/Ohm/Diode (Meter mode)
                   Input AB (Phase A over B): A>B (Scope mode)
                   Input BA (Phase B over A): B>A (Scope mode)
               21
      <unit>
               unit of the reading:
                   None (off)
                0
                1
                   Volt
                2
                   Ampere
                3
                   Ohm
                4
                   Watt
                5
                   Farad
                6
                  Kelvin
                7
                   seconds
                8 hours
                9 days
               10 Hertz
               11
                   Degrees
               12
                   Celsius
               13 Fahrenheit
               14
                   percentage (%)
               15
                   dBm 50 Ohm
               16
                   dBm 600 Ohm
               17
                   dB Volt
               18
                   dB Ampere
                   dB Watt
               19
               20
                   Volt * Ampere Reactive (VAR)
                   Volt * Ampere (VA)
               21
               reading characteristic of the measurement:
      <type>
                   None
                0
                1
                   Mean
                2
                   Rms
                3
                   True rms
                4
                   Peak peak
                5
                   Peak maximum
                   Peak minimum
                6
                7
                   Crest factor
                   Period
                8
                9
                   Duty cycle negative
                   Duty cycle positive
               10
               11
                   Frequency
               12
                  Pulse width negative
```

Pulse width positive

13

```
14 Phase
               15 Diode
               16 Continuity
               18
                  Reactive Power
               19 Apparent Power
               20 Real Power
               21 Harmonic Reactive Power
               22 Harmonic Apparent Power
               23 Harmonic Real Power
              24 Harmonic rms
               25 Displacement Power Factor
               26 Total Power Factor
               27 Total Harmonic Distortion
              28 Total Harmonic Distortion with respect
                  to Fundamental
               29 K Factor (European definition)
               30 K Factor (US definition)
               31 Line Frequency
              32 AC average
              presentation value of the reading:
      <pres>
               0 Absolute value
                1 Relative value
                2 Logarithmic value
                3 Linear value
                4 Fahrenheit
               5 Celsius
      <resol> resolution of the reading as <float> to
              determine the least significant digit
Response Syntax 2:
   <acknowledge><cr>[<meas value>{,<meas value>}<cr>]
   where,
   <meas value> = [<sign>]<decimal number>E<sign><decimal number>
Note: Only displayed results are available for output.
```

```
Example:
```

```
'Clears the PC screen.
CLS
OPEN "COM1:1200,N,8,1,CS,DS,RB2048" FOR RANDOM AS #1
PRINT #1, "QM"
PRINT #1, "QM" 'Queries for active readings GOSUB Acknowledge 'Input acknowledge from instrument.
                       'Queries for active readings
'*** Examines only the 7 inputs of the first reading <no> 11.
INPUT #1, reading.no '1st <decimal_number>
IF reading.no = 11 THEN
  PRINT "Measurement reading 1";
ELSEIF reading.no = 21 THEN
  PRINT "Measurement reading 2";
  PRINT "Unknown measurement reading";
END IF
INPUT #1, validity
                        '2nd <decimal number>
IF validity = 1 THEN
  PRINT " is valid"
ELSE
  PRINT " is 'not' valid"
END IF
INPUT #1, source '3rd <decimal number>
PRINT "Source of reading = ";
IF source = 1 THEN
   PRINT "Voltage channel Input A"
ELSEIF source = 2 THEN
  PRINT "Ampere channel Input B"
ELSEIF source = 3 THEN
  PRINT "Input External"
ELSE
  PRINT "Unknown source?"
END IF
                      '4th <decimal number>
INPUT #1, unit
PRINT "Unit of reading
                           = ";
IF unit = 1 THEN
  PRINT "Volt"
ELSEIF unit = 2 THEN
  PRINT "Ampere"
ELSEIF unit = 3 THEN
   PRINT "Ohm"
ELSE
  PRINT "Unexpected unit?"
END IF
INPUT #1, types
                         '5th <decimal number>
                            = ";
PRINT "Type of reading
IF types = 1 THEN
   PRINT "Mean value"
ELSEIF types = 2 THEN
  PRINT "Rms value"
ELSEIF types = 3 THEN
  PRINT "True rms value"
ELSE
   PRINT "Unexpected characteristic?"
```

```
END IF
INPUT #1, presentation '6th <decimal number>
PRINT "Presentation of reading= ";
IF presentation = 0 THEN
  PRINT "Absolute value"
ELSEIF presentation = 1 THEN
  PRINT "Relative value"
ELSEIF presentation = 2 THEN
  PRINT "Logarithmic value"
  PRINT "Unexpected value?"
END IF
INPUT #1, resolution '7th <decimal number>
PRINT "Resolution of reading ="; resolution
GOSUB ClearReadings
                    'Clears rest of readings data from port
PRINT #1, "QM 11"
                       'Queries Measurement reading 1 or
                      'Meter absolute reading (Meter mode).
GOSUB Acknowledge 'Input acknowledge from instrument.
INPUT #1, result
PRINT "Measurement value ="; result; "V"
CLOSE #1
END
```

```
'********** Acknowledge subroutine ***********
    'Use this subroutine after each command or query sent to the
    'instrument. This routine inputs the acknowledge
    'response from the instrument. If the response is non-zero,
    'the previous command was not correct or was not correctly
    'received by the instrument. Then an error message is
    'displayed and the program is aborted.
   Acknowledge:
   INPUT #1, ACK
                           'Reads acknowledge from instrument.
   IF ACK <> 0 THEN
      PRINT "Error "; ACK; ": ";
      SELECT CASE ACK
        CASE 1
           PRINT "Syntax Error"
           PRINT "Execution Error"
           PRINT "Synchronization Error"
           PRINT "Communication Error"
        CASE IS < 1
           PRINT "Unknown Acknowledge"
        CASE IS > 4
           PRINT "Unknown Acknowledge"
      END SELECT
      PRINT "Program aborted."
   END IF
   RETURN
    '***** Clears pending data from the RS232 port *******
ClearReadings:
     LINE INPUT #1, dummy$
     WHILE LOC(1) > 0
        LINE INPUT #1, dummy$
     WEND
   RETURN
    /************ End example program ************
```

\_\_\_\_\_\_ QUERY PRINT QP \_\_\_\_\_\_

#### Purpose:

Queries a screen dump of the instrument in different printer formats. This allows you to make a copy of the instrument screen on paper.

## Command Syntax:

```
QP <screen number>, <output format><cr>
```

#### where,

<screen number> = 0 Always zero

2 Desk Jet

3 PostScript

### Response Syntax:

```
<acknowledge><cr>[<printer data>]
```

<printer data> This data can directly be sent to the printer to get a screen copy on paper.

# Example:

The following program reads the instrument screen (print) data and copies this data to the file  $\ensuremath{\mathsf{Qpfile}}.$  Hereafter, you can copy this file to the printer port LPT1, for example. The Read Buffer length for the PC is set to 7500 bytes to prevent buffer overflow during input from the instrument. The data transfer speed (baud rate) is set to 19200 and after the output it is set back to 1200 (default baud rate).

```
CLS
OPEN "COM1:1200,N,8,1,CS,DS,RB7500" FOR RANDOM AS #1
                         'Programs COM1 port parameters to
                         'match with the instrument power-on
                         'defaults.
PRINT #1, "PC 19200"
                        'Programs instrument to the maximum
                         'baud rate.
GOSUB Acknowledge
                         'Input acknowledge from instrument.
CLOSE #1
OPEN "COM1:19200, N, 8, 1, CS, DS, RB7500" FOR RANDOM AS #1
                         'Programs COM1 port parameters to
                         'match with the new instrument
                         'settings.
PRINT #1, "QP 0,1"
                         'Sends QUERY PRINT data command.
                         '(actual screen for LaserJet print)
GOSUB Acknowledge
                         'Input acknowledge from instrument.
PRINT
PRINT "Busy reading print data !"
PRINT
GOSUB Response
                        'Programs instrument back to the
PRINT #1, "PC 1200"
                         'default baud rate.
GOSUB Acknowledge
                         'Input acknowledge from instrument.
PRINT "Print data copied to file 'QPFILE'."
PRINT "You can copy the file contents to the Laser Printer."
PRINT "DOS-example: COPY Qpfile LPT1"
```

'Close all files.

CLOSE

END

```
'Use this subroutine after each command or query sent to the
'instrument. This routine inputs the acknowledge
'response from the instrument. If the response is non-zero,
'the previous command was not correct or was not correctly
'received by the instrument. Then an error message is
'displayed and the program is aborted.
Acknowledge:
INPUT #1, ACK
                      'Reads acknowledge from instrument.
IF ACK <> 0 THEN
  PRINT "Error "; ACK; ": ";
  SELECT CASE ACK
    CASE 1
       PRINT "Syntax Error"
       PRINT "Execution Error"
       PRINT "Synchronization Error"
       PRINT "Communication Error"
    CASE IS < 1
       PRINT "Unknown Acknowledge"
    CASE IS > 4
       PRINT "Unknown Acknowledge"
  END SELECT
  PRINT "Program aborted."
END IF
RETURN
```

```
'*********** Response subroutine ***************
    'This subroutine reads bytes from the RS232 buffer as long
    'as they enter. When no bytes enter for 1 second, the program
    'assumes that the instrument has terminated its response.
    'All bytes that enter the buffer are appended to the string
    'Resp$.
Response:
     start! = TIMER
     'Wait for bytes (maximum 2 s) to enter RS232 buffer
     WHILE ((TIMER < (start! + 2)) AND (LOC(1) = 0))
     WEND
     IF LOC(1) > 0 THEN
                              'If RS232 buffer contains bytes
          Resp$ = ""
          OPEN "Qpfile" FOR OUTPUT AS #2 'File for print data
               ' LOC(1) gives the number of bytes waiting:
              ScopeInput$ = INPUT$(LOC(1), #1) 'Input bytes
              PRINT #2, ScopeInput$;
              start! = TIMER
              WHILE ((TIMER < (start! + 2)) AND (LOC(1) = 0))
          LOOP WHILE LOC(1) > 0 'Repeat as long as bytes enter
          CLOSE #2
     END IF
```

RETURN

\_\_\_\_\_\_ QUERY SETUP QS

-----

## Purpose:

Queries the present acquisition setup data from the instrument.

## Command Syntax:

QS [<setup no>]<cr>

where,

<saved setup no> = 0 to 10

This is the register number where a setup is stored. Also see the description of the Save Setup (SS) command (0 is actual setup).

## Response Syntax:

<acknowledge><cr>[#0{<node>}<cr>]

where,

<node header><node identifier><node length> <node> =

[<node data>]<check sum>

<node header> = <binary character>

Possible values:

20 hex All nodes except the last node A0 hex End node

<node\_identifier> = <binary\_character>

Unique number for each specific node.

<node length> = <unsigned integer>

Specifies the number of <br/> <br/>binary character>

fields that follow in the <node data>

field.

{<binary character>} <node data> =

The contents of <node data> depends on the

<node identifier> and the selected setup.

<check sum> = <binary\_character>

Contains the sum of all the binary bytes

in the <node dat> field.

Note: Also see the Program Setup (PS) command.

See an example for this command under PROGRAM SETUP (PS).

|       | ======================================= | ========== |
|-------|-----------------------------------------|------------|
| QUERY | WAVEFORM                                | QW         |

#### Purpose:

Queries the trace data (administration and/or sample data) related to the waveform from the instrument.

When a waveform is queried that is still under processing, the processing is finished first (no half traces returned).

## Command Syntax:

QW returns list of available trace numbers

QW <trace\_no>[,V|S]

| <trace< th=""><th>no&gt;</th><th>Trace</th><th>Source:</th></trace<> | no> | Trace | Source: |
|----------------------------------------------------------------------|-----|-------|---------|
|                                                                      |     |       |         |

|    |         |                    | . – – – . |        |
|----|---------|--------------------|-----------|--------|
| 10 |         | voltage trace INF  | UT 1      |        |
|    | Modes:  | VOLTS/AMPS/HERTZ   |           |        |
|    |         | POWER              |           |        |
|    |         | TRANSIENTS         |           |        |
|    |         | SCOPE              |           |        |
| 11 |         | s Min/Max/Avg reco |           |        |
|    | Modes:  | VOLTS/AMPS/HERTZ   | (see      | Note)  |
|    |         | POWER              | (see      | Note)  |
|    |         | HARMONICS          | (see      | Note)  |
|    |         | SAGS & SWELLS      |           |        |
|    |         | SCOPE              | (see      | Note)  |
|    |         | Meter              | (see      | Note)  |
| 20 | MinMax  | current trace INF  | PUT 2     |        |
|    | Modes:  | VOLTS/AMPS/HERTZ   |           |        |
|    |         | POWER              |           |        |
|    |         | TRANSIENTS         |           |        |
|    |         | INRUSH CURRENT     |           |        |
|    |         | SCOPE              | (see      | Note)  |
| 21 | 24-bits | s Min/Max/Avg reco | ord to    | race 2 |
|    | Modes:  | VOLTS/AMPS/HERTZ   | (see      | Note)  |
|    |         | POWER              | (see      | Note)  |
|    |         | HARMONICS          | (see      | Note)  |
|    |         | SAGS & SWELLS      |           |        |
|    |         | SCOPE              | (see      | Note)  |
|    |         |                    |           |        |

Note: Availability depends on other instrument setup variables.

| V | v | Trace  | val | ues   | (s | amples | ;) | only |     |       |      |     |      |     |      |
|---|---|--------|-----|-------|----|--------|----|------|-----|-------|------|-----|------|-----|------|
| S | s | Setup  | (ac | lmini | st | ration | 1) | data | on  | Ly. V | Vhen | V   | or   | S   | is   |
|   |   | omitte | ed. | trac  | :e | vales  | an | d se | tup | data  | are  | 9 1 | reti | ırr | ied. |

```
Response Syntax:
```

<acknowledge><cr>[<trace data><cr>]

where,

If the optional parameter (V or S) is omitted:

<trace\_data> = <trace\_admin>,<trace\_samples><cr>
This includes the complete information about the trace
(waveform). For detailed descriptions about the waveform
structure, refer to Appendix C.

If option V or v (value only) is given:

<trace\_data> = <trace\_samples><cr>

For detailed descriptions about the waveform structure, refer to Appendix  ${\tt C}.$ 

If option S or s (Setup data only) is given:

<trace\_data> = <trace\_admin><cr>

where,

```
Example:
'**** If an error occurs in the waveform data,
'***** the program stops.
C65536 = 65536
                      '2-bytes Maximum constant
C32768 = 32768
                      '2-bytes Sign-bit constant
C256
         256
                      '1-byte Maximum constant
    =
                      '1-byte Sign-bit constant
C128
     =
          128
OPEN "COM1:1200,N,8,1,CS,DS,RB2048" FOR RANDOM AS #1
CLS
GOSUB ClearPort
                      'Clears pending data from port
                      'Queries voltage trace INPUT 1
Query$ = "QW 10"
/****
'* A normal trace is a series of waveform samples consisting
'* of single waveform points.
'* A min/max trace is a series of waveform samples consisting
'* of minimum and maximum waveform points.
'* A min/max/average trace is a series of waveform samples
'* consisting of minimum, maximum, and average waveform points.
/****
PRINT #1, Query$
                      'Response = <trace admin>, <trace samples>
GOSUB Acknowledge
                      'Inputs acknowledge from instrument
Resp$ = ""
                      'Clears the total Response string
GOSUB Response
                      'Writes waveform data to Resp$ & files
GOSUB Interpret.Admin
                      'Interprets waveform administration data
```

'See also Appendix C

'Creates Wave.CSV file from waveform data

'as input for Excel, for example.

GOSUB Interpret. Samples 'Interprets waveform sample data

END

GOSUB Create.CSV

```
'********** Acknowledge subroutine ***********
    'Use this subroutine after each command or query sent to the
    'instrument. This routine inputs the acknowledge
    'response from the instrument. If the response is non-zero,
    'the previous command was not correct or was not correctly
    'received by the instrument. Then an error message is
    'displayed and the program is aborted.
Acknowledge:
    INPUT #1, ACK
                            'Reads acknowledge from instrument.
    IF ACK <> 0 THEN
       PRINT "Error "; ACK; ": ";
       SELECT CASE ACK
         CASE 1
            PRINT "Syntax Error"
            PRINT "Execution Error"
            PRINT "Synchronization Error"
            PRINT "Communication Error"
         CASE IS < 1
            PRINT "Unknown Acknowledge"
         CASE IS > 4
            PRINT "Unknown Acknowledge"
       END SELECT
       PRINT "Program aborted."
    END IF
    RETURN
    '***** Clears pending data from the RS232 port *******
ClearPort:
       WHILE LOC(1) > 0
         Dummy$ = INPUT$(1, #1)
       WEND
    RETURN
```

```
'*********** Response subroutine ***************
    'This subroutine reads bytes from the RS232 buffer as long
    'as they enter. When no bytes enter for 1 second, the program
    'assumes that the instrument has terminated its response. All
    'bytes that enter the buffer are appended to the string Resp$
    'and are written to the following files:
    'File Waveform : the waveform data bytes
    'File Waveresp : the waveform ASCII values
Response:
      start! = TIMER
      'Wait for bytes (maximum 1 s) to enter RS232 buffer
      WHILE ((TIMER < (start! + 1)) AND (LOC(1) = 0))
      WEND
      IF LOC(1) > 0 THEN
                               'If RS232 buffer contains bytes
          OPEN "WaveForm" FOR OUTPUT AS #2
                          'File to contain the waveform data bytes
           docount = 1
           total.count& = 0
          DO
               ' LOC(1) gives the number of bytes waiting:
               total.count& = total.count& + LOC(1)
               ScopeInput$ = INPUT$(LOC(1), #1) 'Input bytes
               PRINT #2, ScopeInput$;
               PRINT total.count&;
               Resp$ = Resp$ + ScopeInput$
               start! = TIMER
               WHILE ((TIMER < (start! + 1)) AND (LOC(1) = 0))
               WEND
               docount = docount + 1
          LOOP WHILE LOC(1) > 0 'Repeat as long as bytes enter
           CLOSE #2
          PRINT
     END IF
    '**** Write the total Response string to file WaveResp
    OPEN "WaveResp" FOR OUTPUT AS #3
    PRINT "Response data length = "; LEN(Resp$)
    PRINT #3, "Response data length = "; LEN(Resp$)
   FOR i = 1 TO LEN(Resp$)
        PRINT #3, ASC(MID$(Resp$, i, 1));
   NEXT i
   CLOSE #3: RETURN
```

```
Page 3.50
Interpret.Admin:
                             'Byte counter for Resp$
   Resp.Count = 1
   SumCheck1\% = 0
                                'Sumcheck byte for Resp$
    '***** Interpret the <trace admin> waveform data bytes
    '***** in the Resp$ string (see appendix C).
    '***** 2 bytes <trace admin> block trailing : #0
    IF MID$(Resp$, Resp.Count, 2) <> "#0" GOTO Wave.Error
   Resp.Count = Resp.Count + 2
    '***** 1 byte <block header>
   nb = ASC(MID$(Resp$, Resp.Count, 1))
   IF nb <> 128 AND nb <> 0 GOTO Wave.Error
   Resp.Count = Resp.Count + 1
   '***** 2 bytes <block length>
   Block1.Length = ASC(MID$(Resp$, Resp.Count, 1)) * 256
   Block1.Length = Block1.Length + ASC(MID$(Resp$, Resp.Count + 1, 1))
   Resp.Count = Resp.Count + 2
    '***** 1 byte <trace result> : 0, 1, or 2
   Trace.Result = ASC(MID$(Resp$, Resp.Count, 1))
   SumCheck1% = SumCheck1% + Trace.Result
   IF Trace.Result < 0 OR Trace.Result > 2 GOTO Wave.Error
   Resp.Count = Resp.Count + 1
```

```
'**** 1 byte <y_unit>
Y.Unit = ASC(MID$(Resp$, Resp.Count, 1))
SumCheck1% = SumCheck1% + Y.Unit
Resp.Count = Resp.Count + 1
PRINT "<y unit>
                        ="; Y.Unit,
'**** 1 byte <x_unit>
X.Unit = ASC(MID\$(Resp\$, Resp.Count, 1))
SumCheck1% = SumCheck1% + X.Unit
Resp.Count = Resp.Count + 1
PRINT "
            <x unit>
                              ="; X.Unit
'***** 2 bytes <y divisions>
Sample.Byte = ASC(MID$(Resp$, Resp.Count, 1))
SumCheck1% = SumCheck1% + Sample.Byte
Y.Divisions = Sample.Byte * 256
Sample.Byte = ASC(MID$(Resp$, Resp.Count + 1, 1))
SumCheck1% = SumCheck1% + Sample.Byte
Y.Divisions = Y.Divisions + Sample.Byte
Resp.Count = Resp.Count + 2
PRINT "<y divisions> ="; Y.Divisions,
'***** 2 bytes <x divisions>
Sample.Byte = ASC(MID$(Resp$, Resp.Count, 1))
SumCheck1% = SumCheck1% + Sample.Byte
X.Divisions = Sample.Byte * 256
Sample.Byte = ASC(MID$(Resp$, Resp.Count + 1, 1))
SumCheck1% = SumCheck1% + Sample.Byte
```

X.Divisions = X.Divisions + Sample.Byte

```
'Exponents for Y/X.Scale
DIM expscale(2)
DIM YXscale#(2)
                        'Values for Y/X.Scale
    '***** 3 bytes <y_scale> = <mantissa_high><mantissa_low><exponent>
    '***** <mantissa> = <mantissa_high> * 256 + <mantissa_low>
    '***** <y_scale> = <sign><mantissa> E <sign><exponent>
    /****
                      Example: +123E-4 = 123 / 10000 = 0.0123
    FOR i = 0 TO 2
        SumCheck1% = (SumCheck1% + ASC(MID$(Resp$, Resp.Count+i,1))) MOD 2
   NEXT i
   nb = ASC(MID$(Resp$, Resp.Count, 1))
    IF nb >= 128 THEN
      nb = - (256 - nb) * 256
                                    'Negative value
      nb = nb + ASC(MID$(Resp$, Resp.Count + 1, 1))
   ELSE
     nb = nb * 256
                                     'Positive value
     nb = nb + ASC(MID\$(Resp\$, Resp.Count + 1, 1))
   expscale(1) = ASC(MID\$(Resp\$, Resp.Count + 2, 1))
   YXscale#(1) = nb
   Resp.Count = Resp.Count + 3
    '* Further calculation after 'Signed.Samples' determination
    /****
    '***** 3 bytes <x_scale> = <mantissa_high><mantissa_low><exponent>
    '**** <mantissa> = <mantissa high> * 256 + <mantissa low>
    '***** <x scale> = <sign><mantissa> E <sign><exponent>
    /****
                      Example: +123E-4 = 123 / 10000 = 0.0123
    FOR i = 0 TO 2
        SumCheck1% = (SumCheck1% + ASC(MID$(Resp$,Resp.Count+i,1))) MOD 2
   NEXT i
   nb = ASC(MID$(Resp$, Resp.Count, 1))
    IF nb >= 128 THEN
      nb = - (256 - nb) * 256
                                    'Negative value
      nb = nb + ASC(MID\$(Resp\$, Resp.Count + 1, 1))
      nb = nb * 256
                                     'Positive value
      nb = nb + ASC(MID\$(Resp\$, Resp.Count + 1, 1))
    expscale(2) = ASC(MID\$(Resp\$, Resp.Count + 2, 1))
   YXscale#(2) = nb
   Resp.Count = Resp.Count + 3
    '* Further calculation after 'Signed.Samples' determination
    '**** 1 byte <y_step>
    Y.Step = ASC(MID$(Resp$, Resp.Count, 1))
    SumCheck1% = SumCheck1% + Y.Step
   Resp.Count = Resp.Count + 1
    PRINT "<y_step>
                             ="; Y.Step,
    '***** 1 byte <x step>
   X.Step = ASC(MID$(Resp$, Resp.Count, 1))
    SumCheck1% = SumCheck1% + X.Step
   Resp.Count = Resp.Count + 1
```

```
'Exponents for Y/X.Zero & Y/X.Resol & Y/X.At.0
DIM exponent(6)
DIM YXvalue#(6)
                        'Values for Y/X.Zero & Y/X.Resol & Y/X.At.0
    '***** 3 bytes <y_zero> = <mantissa_high><mantissa_low><exponent>
    '**** <mantissa> = <mantissa high> * 256 + <mantissa low>
    '***** <y zero> = <sign><mantissa> E <sign><exponent>
    /****
                      Example: +123E-4 = 123 / 10000 = 0.0123
    FOR i = 0 TO 2
        SumCheck1% = (SumCheck1% + ASC(MID$(Resp$, Resp.Count+i,1))) MOD 2
   NEXT i
   nb = ASC(MID$(Resp$, Resp.Count, 1))
    IF nb >= 128 THEN
      nb = - (256 - nb) * 256
                                   'Negative value
      nb = nb + ASC(MID$(Resp$, Resp.Count + 1, 1))
   ELSE
     nb = nb * 256
                                     'Positive value
     nb = nb + ASC(MID\$(Resp\$, Resp.Count + 1, 1))
   exponent (1) = ASC(MID\$(Resp\$, Resp.Count + 2, 1))
   YXvalue#(1) = nb
   Resp.Count = Resp.Count + 3
    '* Further calculation after 'Signed.Samples' determination
    /****
    '***** 3 bytes <x_zero> = <mantissa_high><mantissa_low><exponent>
    '**** <mantissa> = <mantissa high> * 256 + <mantissa low>
    '***** <x zero> = <sign><mantissa> E <sign><exponent>
    /****
                      Example: +123E-4 = 123 / 10000 = 0.0123
    FOR i = 0 TO 2
        SumCheck1% = (SumCheck1% + ASC(MID$(Resp$,Resp.Count+i,1))) MOD 2
   NEXT i
   nb = ASC(MID$(Resp$, Resp.Count, 1))
    IF nb >= 128 THEN
      nb = - (256 - nb) * 256
                                    'Negative value
      nb = nb + ASC(MID\$(Resp\$, Resp.Count + 1, 1))
      nb = nb * 256
                                     'Positive value
      nb = nb + ASC(MID\$(Resp\$, Resp.Count + 1, 1))
    exponent(2) = ASC(MID\$(Resp\$, Resp.Count + 2, 1))
   YXvalue#(2) = nb
   Resp.Count = Resp.Count + 3
    '* Further calculation after 'Signed.Samples' determination
    '***** 3 bytes <y_resolution> = <mantissa_high><mantissa_low><exponen</pre>
    '**** <mantissa> = <mantissa high> * 256 + <mantissa low>
    '***** <y resolution> = <sign><mantissa> E <sign><exponent>
    /****
                           Example: +123E-4 = 123 / 10000 = 0.0123
    FOR i = 0 TO 2
        SumCheck1% = (SumCheck1% + ASC(MID$(Resp$, Resp.Count+i,1))) MOD 2
   nb = ASC(MID$(Resp$, Resp.Count, 1))
    IF nb >= 128 THEN
     nb = - (256 - nb) * 256
                                    'Negative value
```

```
nb = nb + ASC(MID$(Resp$, Resp.Count + 1, 1))
ELSE
```

```
nb = nb * 256
                                'Positive value
  nb = nb + ASC(MID\$(Resp\$, Resp.Count + 1, 1))
END IF
exponent(3) = ASC(MID\$(Resp\$, Resp.Count + 2, 1))
YXvalue#(3) = nb
Resp.Count = Resp.Count + 3
/****
'* Further calculation after 'Signed.Samples' determination
'***** 3 bytes <x_resolution> = <mantissa_high><mantissa_low><exponen</pre>
'**** <mantissa> = <mantissa high> * 256 + <mantissa low>
'***** <x resolution> = <sign><mantissa> E <sign><exponent>
                        Example: +123E-4 = 123 / 10000 = 0.0123
FOR i = 0 TO 2
    SumCheck1% = (SumCheck1% + ASC(MID$(Resp$,Resp.Count+i,1))) MOD 2
nb = ASC(MID$(Resp$, Resp.Count, 1))
IF nb >= 128 THEN
  nb = - (256 - nb) * 256
                                'Negative value
 nb = nb + ASC(MID\$(Resp\$, Resp.Count + 1, 1))
ELSE
  nb = nb * 256
                                'Positive value
  nb = nb + ASC(MID\$(Resp\$, Resp.Count + 1, 1))
END IF
exponent(4) = ASC(MID$(Resp$, Resp.Count + 2, 1))
YXvalue#(4) = nb
Resp.Count = Resp.Count + 3
/****
'* Further calculation after 'Signed.Samples' determination
'***** 3 bytes <y at 0> = <mantissa_high><mantissa_low><exponent>
'**** <mantissa> = <mantissa high> * 256 + <mantissa low>
'***** <y at 0> = <sign><mantissa> E <sign><exponent>
/****
                        Example: +123E-4 = 123 / 10000 = 0.0123
FOR i = 0 TO 2
    SumCheck1% = (SumCheck1% + ASC(MID$(Resp$,Resp.Count+i,1))) MOD 2
NEXT i
nb = ASC(MID$(Resp$, Resp.Count, 1))
IF nb >= 128 THEN
  nb = - (256 - nb) * 256
                               'Negative value
 nb = nb + ASC(MID\$(Resp\$, Resp.Count + 1, 1))
ELSE
  nb = nb * 256
                                'Positive value
  nb = nb + ASC(MID\$(Resp\$, Resp.Count + 1, 1))
exponent(5) = ASC(MID\$(Resp\$, Resp.Count + 2, 1))
YXvalue#(5) = nb
Resp.Count = Resp.Count + 3
'* Further calculation after 'Signed.Samples' determination
'***** 3 bytes <x_at_0> = <mantissa_high><mantissa_low><exponent>
'***** < x at 0 > = < sign > < mantissa > E < sign > < exponent > 
/****
                        Example: +123E-4 = 123 / 10000 = 0.0123
```

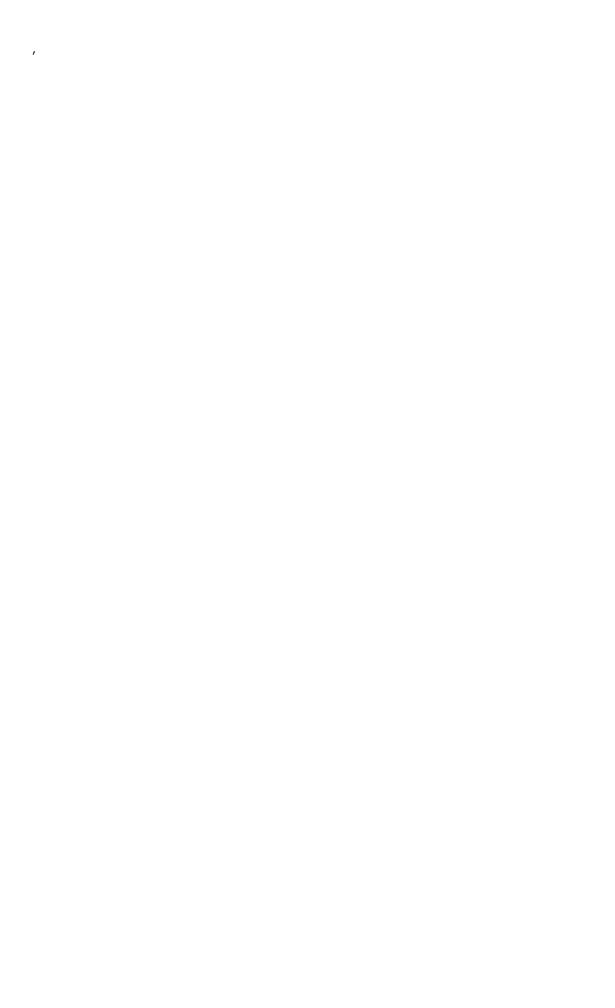

```
FOR i = 0 TO 2
        SumCheck1% = (SumCheck1% + ASC(MID$(Resp$,Resp.Count+i,1))) MOD 2
   NEXT i
   nb = ASC(MID$(Resp$, Resp.Count, 1))
    IF nb >= 128 THEN
     nb = - (256 - nb) * 256
                                   'Negative value
     nb = nb + ASC(MID\$(Resp\$, Resp.Count + 1, 1))
   ELSE
     nb = nb * 256
                                     'Positive value
     nb = nb + ASC(MID\$(Resp\$, Resp.Count + 1, 1))
    exponent(6) = ASC(MID\$(Resp\$, Resp.Count + 2, 1))
   YXvalue#(6) = nb
   Resp.Count = Resp.Count + 3
    '* Further calculation after 'Signed.Samples' determination
    /****
    '***** 8 bytes <year><month><date>
    FOR i = 0 TO 7
        SumCheck1% = (SumCheck1% + ASC(MID$(Resp$,Resp.Count+i,1))) MOD 2
   NEXT i
   Year$ = MID$(Resp$, Resp.Count, 1)
   Year$ = Year$ + MID$(Resp$, Resp.Count + 1, 1)
   Year$ = Year$ + MID$ (Resp$, Resp.Count + 2, 1)
   Year$ = Year$ + MID$(Resp$, Resp.Count + 3, 1)
   Month$ = MID$(Resp$, Resp.Count + 4, 1)
   Month$ = Month$ + MID$(Resp$, Resp.Count + 5, 1)
   Day$ = MID$ (Resp$, Resp.Count + 6, 1)
   Day$ = Day$ + MID$(Resp$, Resp.Count + 7, 1)
   Resp.Count = Resp.Count + 8
   PRINT "<date stamp>
                           = "; Year$ + "-" + Month$ + "-" + Day$;
    '***** 6 bytes <hours><minutes><seconds>
    FOR i = 0 TO 5
        SumCheck1% = (SumCheck1% + ASC(MID$(Resp$, Resp.Count+i,1))) MOD 2
   Hours$ = MID$(Resp$, Resp.Count, 1)
   Hours$ = Hours$ + MID$(Resp$, Resp.Count + 1, 1)
   Minutes$ = MID$(Resp$, Resp.Count + 2, 1)
   Minutes$ = Minutes$ + MID$(Resp$, Resp.Count + 3, 1)
   Seconds$ = MID$(Resp$, Resp.Count + 4, 1)
    Seconds$ = Seconds$ + MID$(Resp$, Resp.Count + 5, 1)
   Resp.Count = Resp.Count + 6
                                = "; Hours$+":"+Minutes$+":"+Seconds$
   PRINT "
            <time stamp>
    '**** 1 byte <check sum>
    Check.Sum% = ASC(MID$(Resp$, Resp.Count, 1))
    IF Check.Sum% <> (SumCheck1% MOD 256) GOTO Wave.Error
   Resp.Count = Resp.Count + 1
    PRINT "<check sum> ="; Check.Sum%; " & ";
   PRINT "SumCheck1 MOD 256 ="; SumCheck1% MOD 256
   RETURN
Wave.Error:
    PRINT "Waveform admin error at byte :"; Resp.Count
    PRINT "Waveform decimal byte value ="; ASC(MID$(Resp$, Resp.Count, 1)
```

PRINT "SumCheck so far (MOD 256) ="; SumCheck1% MOD 256

CLOSE: END

```
Interpret.Samples:
    '**** Interpret the <trace samples> waveform data bytes
    '***** in the Resp$ string (see appendix C).
    '***** 1 byte separator admin/samples :
    '***** 2 bytes <trace samples> block trailing : #0
   SumCheck2\% = 0
    IF MID$(Resp$, Resp.Count, 3) <> ",#0" GOTO Wave2.Error
   Resp.Count = Resp.Count + 3
    '***** 1 byte <block header>
   nb = ASC(MID$(Resp$, Resp.Count, 1))
    IF nb <> 129 AND nb <> 0 GOTO Wave2.Error
   Resp.Count = Resp.Count + 1
    '***** 2 bytes <block_length>
   Block2.Length& = ASC(MID$(Resp$, Resp.Count, 1))
   Block2.Length& = Block2.Length& * 256
   Block2.Length& = Block2.Length& + ASC(MID$(Resp$, Resp.Count+1,1))
   Resp.Count = Resp.Count + 2
   PRINT "Number of sample chars ="; Block2.Length&
   OPEN "Samples" FOR OUTPUT AS #4
   PRINT #4, "Number of sample chars ="; Block2.Length&
    '***** 1 byte <sample_format>
   Sample.Format = ASC(MID$(Resp$, Resp.Count, 1))
   SumCheck2% = SumCheck2% + Sample.Format
   IF (Sample.Format AND 128) = 128 THEN
      Signed.Samples = 1
   ELSE
      Signed.Samples = 0
   END IF
   IF (Sample.Format AND 112) = 64 THEN
                                         'bits 6, 5, 4
      MinMax.Samples = 1
                                          'Min/Max=100
   ELSEIF (Sample.Format AND 112) = 96 THEN
       MinMax.Samples = 2
                                          'Min/Max/Ave=110
   ELSEIF (Sample.Format AND 112) = 0 THEN
      MinMax.Samples = 0
                                          'Normal=000
   ELSEIF (Sample.Format AND 112) = 112 THEN
       IF MID\$(Query\$, 5, 1) = "1" THEN
                                                 'TrendPlot
         MinMax.Samples = 2
                                           'Min=Max=Ave=111
                                    'Average Min/Max
       ELSE
                                          'Min=Max=111
         MinMax.Samples = 1
      END IF
   ELSE
      MinMax.Samples = 7
                                          'Unknown format!
   Sample.Bytes = Sample.Format AND 7
   IF Sample.Bytes = 1 THEN
                                    'Single-byte samples
     CLimit = C128 : CMaxim = C256
                              'Double-byte samples
     CLimit = C32768 : CMaxim = C65536
   END IF
```

```
Resp.Count = Resp.Count + 1
PRINT "Signed.Samples
PRINT #4, "Signed.Samples
IF Signed.Samples = 1 THEN
  PRINT "TRUE "; : PRINT #4, "TRUE"
  PRINT "FALSE "; : PRINT #4, "FALSE"
END IF
PRINT "Sample.Format = ";
PRINT #4, "Sample.Format = ";
IF MinMax.Samples = 0 THEN
   PRINT "Single"
   PRINT #4, "Single"
ELSEIF MinMax.Samples = 1 THEN
  PRINT "Min/Max"
   PRINT #4, "Min/Max"
ELSEIF MinMax.Samples = 2 THEN
   PRINT "Min/Max/Ave"
   PRINT #4, "Min/Max/Ave"
   PRINT "Unknown: "; OCT$(Sample.Format); " octal"
  PRINT #4, "Unknown: "; OCT$(Sample.Format); " octal"
END IF
PRINT "Number of Sample.Bytes ="; Sample.Bytes
PRINT #4, "Number of Sample.Bytes ="; Sample.Bytes
'* Further calculation now that 'Signed.Samples' is determined
/****
FOR j = 1 TO 2
    IF expscale(j) > 127 THEN 'Negative exponent
      expscale(j) = 256 - expscale(j)
      FOR i = 1 TO expscale(j)
           YXscale#(j) = YXscale#(j) / 10
      NEXT i
   ELSE
                                  'Positive exponent
      FOR i = 1 TO expscale(i)
          YXscale#(j) = YXscale#(j) * 10
      NEXT i
   END IF
NEXT j
Y.Scale = YXscale#(1)
X.Scale = YXscale#(2)
                       ="; Y.Scale,
PRINT "<y_scale>
PRINT " <x scale>
                            ="; X.Scale
FOR j = 1 TO 6
    IF exponent(j) > 127 THEN 'Negative exponent
      exponent(j) = 256 - exponent(j)
       FOR i = 1 TO exponent(j)
           YXvalue#(j) = YXvalue#(j) / 10
      NEXT i
                                  'Positive exponent
      FOR i = 1 TO exponent(j)
           YXvalue#(j) = YXvalue#(j) * 10
      NEXT i
```

END IF NEXT j

```
Y.Zero = YXvalue#(1)
X.Zero = YXvalue#(2)
Y.Resol = YXvalue#(3)
X.Resol = YXvalue#(4)
Y.At.0 = YXvalue#(5)
X.At.0 = YXvalue#(6)
PRINT "<y_zero>
                         ="; Y.Zero,
PRINT "
          <x zero>
                               ="; X.Zero
PRINT "<y_resolution>
                         ="; Y.Resol,
PRINT " <x_resolution>
                             ="; X.Resol
PRINT "<y_at_0>
                  ="; Y.At.0,
PRINT "
            <x at 0>
                               ="; X.At.0
'***** <Sample.Bytes> bytes <overload> value
Sample.Byte = ASC(MID$(Resp$, Resp.Count, 1))
SumCheck2% = SumCheck2% + Sample.Byte
IF (Signed.Samples = 1) AND (Sample.Byte >= 128) THEN
  Sample.Byte = - (256 - Sample.Byte)
END IF
Overload& = Sample.Byte
FOR i = 2 TO Sample.Bytes
    Sample.Byte = ASC(MID\$(Resp\$, Resp.Count + i - 1, 1))
    SumCheck2% = (SumCheck2% + Sample.Byte) MOD 256
    Overload& = Overload& * 256 + Sample.Byte
IF (Signed.Samples = 0) OR (Overload& < CLimit) THEN</pre>
  Overload. Value = Overload& * Y.Resol 'Positive value
        'Negative value
  Overload. Value = - ((CMaxim - Overload&) * Y.Resol)
END IF
Resp.Count = Resp.Count + Sample.Bytes
PRINT "Overload sample value ="; Overload&; Overload.Value
PRINT #4, "Overload sample value ="; Overload&; Overload. Value
'***** <Sample.Bytes> bytes <underload> value
Sample.Byte = ASC(MID$(Resp$, Resp.Count, 1))
SumCheck2% = SumCheck2% + Sample.Byte
IF (Signed.Samples = 1) AND (Sample.Byte >= 128) THEN
  Sample.Byte = - (256 - Sample.Byte)
END IF
Underload& = Sample.Byte
FOR i = 2 TO Sample.Bytes
    Sample.Byte = ASC(MID$(Resp$, Resp.Count + i - 1, 1))
    SumCheck2% = (SumCheck2% + Sample.Byte) MOD 256
    Underload& = Underload& * 256 + Sample.Byte
NEXT i
IF (Signed.Samples = 0) OR (Underload& < CLimit) THEN</pre>
  Underload.Value = Underload& * Y.Resol 'Positive value
        'Negative value
  Underload.Value = - ((CMaxim - Underload&) * Y.Resol)
END IF
Resp.Count = Resp.Count + Sample.Bytes
PRINT "Underload sample value ="; Underload&; Underload. Value
PRINT #4, "Underload sample value ="; Underload&; Underload. Value
```

```
'***** <Sample.Bytes> bytes <invalid> value
    Sample.Byte = ASC(MID$(Resp$, Resp.Count, 1))
    SumCheck2% = SumCheck2% + Sample.Byte
    IF (Signed.Samples = 1) AND (Sample.Byte >= 128) THEN
     Sample.Byte = - (256 - Sample.Byte)
    END IF
    Invalid& = Sample.Byte
    FOR i = 2 TO Sample.Bytes
       Sample.Byte = ASC(MID\$(Resp\$, Resp.Count + i - 1, 1))
       SumCheck2% = (SumCheck2% + Sample.Byte) MOD 256
       Invalid& = Invalid& * 256 + Sample.Byte
   NEXT i
    IF (Signed.Samples = 0) OR (Invalid& < CLimit) THEN
      Invalid.Value = Invalid& * Y.Resol 'Positive value
   ELSE 'Negative value
      Invalid.Value = - ((CMaxim - Invalid&) * Y.Resol)
   END IF
   Resp.Count = Resp.Count + Sample.Bytes
    PRINT "Invalid sample value ="; Invalid&; Invalid.Value
    PRINT #4, "Invalid sample value ="; Invalid&; Invalid.Value
    '***** 2 bytes <nbr of samples>
   Sample.Byte = ASC(MID$(Resp$, Resp.Count, 1))
    SumCheck2% = (SumCheck2% + Sample.Byte) MOD 256
   Nbr.Of.Samples = Sample.Byte
    Sample.Byte = ASC(MID$(Resp$, Resp.Count + 1, 1))
   SumCheck2% = (SumCheck2% + Sample.Byte) MOD 256
   Nbr.Of.Samples = Nbr.Of.Samples * 256 + Sample.Byte
    Nbr.Of.Samples = Nbr.Of.Samples * 2
    END IF
    IF MinMax.Samples = 2 THEN
                                  'Min/Max/Ave samples
      Nbr.Of.Samples = Nbr.Of.Samples * 3
   Resp.Count = Resp.Count + 2
    PRINT "Number of samples ="; Nbr.Of.Samples
    PRINT #4, "Number of samples
                                    ="; Nbr.Of.Samples
    '***** <Sample.Bytes> bytes <sample value>'s
DIM Sample. Value (Nbr.Of.Samples) AS LONG
    FOR i = 1 TO Nbr.Of.Samples
                                         'Sample loop
       Sample.Byte = ASC(MID$(Resp$, Resp.Count, 1))
       SumCheck2% = (SumCheck2% + Sample.Byte) MOD 256
      IF (Signed.Samples = 1) AND (Sample.Byte >= 128) THEN
        Sample.Byte = - (256 - Sample.Byte)
      END IF
       Sample.Value&(i) = Sample.Byte
      IF Sample.Bytes > 1 THEN
                                  'More sample bytes
         FOR j = 2 TO Sample.Bytes
           Sample.Byte = ASC(MID\$(Resp\$, Resp.Count + j - 1, 1))
           SumCheck2% = (SumCheck2% + Sample.Byte) MOD 256
           Sample.Value&(i) = Sample.Value&(i) * 256 + Sample.Byte
         NEXT j
      END IF
```

Resp.Count = Resp.Count + Sample.Bytes

```
IF i=1 OR i=2 OR i=Nbr.Of.Samples-1 OR i=Nbr.Of.Samples THEN
          IF (Signed.Samples = 0) OR (Sample.Value&(i) < CLimit) THEN</pre>
            Ampl.Value = Sample.Value&(i) * Y.Resol 'Positive value
                  'Negative value
            Ampl.Value = - ((CMaxim - Sample.Value&(i)) * Y.Resol)
          END IF
          PRINT "Sample"; i; "="; Sample.Value&(i); Ampl.Value
        PRINT #4, "Sample"; i; "="; Sample.Value&(i); Ampl.Value
    NEXT i
    '**** 1 byte <check sum>
    Check.Sum% = ASC(MID$(Resp$, Resp.Count, 1))
    IF Check.Sum% <> (SumCheck2% MOD 256) GOTO Wave2.Error
    Resp.Count = Resp.Count + 1
    PRINT "<check sum> ="; Check.Sum%; " & ";
    PRINT "SumCheck2 MOD 256 ="; SumCheck2% MOD 256
    PRINT #4, "<check_sum> ="; Check.Sum%; " & ";
    PRINT #4, "SumCheck2 MOD 256 ="; SumCheck2% MOD 256
    '**** 1 byte CR
    C.R = ASC(MID$(Resp$, Resp.Count, 1))
    IF C.R <> 13 GOTO Wave2.Error
    Resp.Count = Resp.Count + 1
    CLOSE #4: RETURN
Wave2.Error:
    PRINT "Waveform sample error at byte :"; Resp.Count
    PRINT "Waveform decimal byte value ="; ASC(MID$(Resp$, Resp.Count, 1)
    PRINT "SumCheck so far (MOD 256) = "; SumCheck2% MOD 256
    CLOSE: END
```

```
Create.CSV:
    /****
    '**** Convert the total Response string to file Wave.CSV
    '**** as input file for Excel (spreadsheet), for example.
   OPEN "Wave.CSV" FOR OUTPUT AS #4
      PRINT #4, "Title , ";
      IF MID\$(Query\$, 4, 2) = "10" THEN
         PRINT #4, "Voltage trace"
      ELSEIF MID$(Query$, 4, 2) = "11" THEN
        PRINT #4, "Record trace 1"
      END IF
      IF Trace.Result = 0 OR Trace.Result = 1 THEN
        PRINT #4, "ID ,"; Trace.Result 'Acquisition trace PRINT #4, "Type , "; "Acquisition trace"
      ELSEIF Trace.Result = 2 THEN
                                 "; 2 'Record trace
         PRINT #4, "ID
         PRINT #4, "ID ,"; 2 'Record tr
PRINT #4, "Type , "; "Record trace"
      END IF
      PRINT #4, "Date , "; Month$+"/"+Day$+"/"+MID$(Year$,3,2)
PRINT #4, "Time ": Hours$+":"Minutes$+":"+Seconds$
                              , "; Hours$+":"Minutes$+":"+Seconds$
      PRINT #4, "Time
      '***** X.Scale = time per division (over 10 divisions)
      PRINT #4, "X Scale ,"; X.Scale PRINT #4, "X At 0% ,"; X.Zero
      PRINT #4, "X Resolution ,"; X.Resol
      PRINT #4, "X Size ,"; Nbr.Of.Samples
PRINT #4. "X Unit , ";
      PRINT #4, "X Unit
      IF X.Unit = 7 THEN PRINT #4, "s"
      IF X.Unit = 10 THEN PRINT #4, "Hz"
      PRINT #4, "X Label ,";
      IF X.Unit = 7 THEN PRINT #4, X.Scale; "s/Div"
      IF X.Unit = 10 THEN PRINT #4, X.Scale; "Hz/Div"
      PRINT #4, "Y Scale ,"; Y.Scale PRINT #4, "Y At 50% ,"; Y.Zero
      PRINT #4, "Y Resolution ,"; Y.Resol
      PRINT #4, "Y Size ,";
      IF Sample.Bytes = 1 THEN
                                 '1-byte samples
        PRINT #4, 256
      END IF
                                     'Range = 256
      PRINT #4, 65536
      END IF
                                     'Range = 256*256
      PRINT #4, "Y Unit , ";
      IF Y.Unit = 1 THEN PRINT #4, "V"
      IF Y.Unit = 2 THEN PRINT #4, "A"
      IF Y.Unit = 3 THEN PRINT #4, "Ohm"
      IF Y.Unit > 3 OR Y.Unit = 0 THEN PRINT #4, "No print"
      PRINT #4, "Y Label ,";
      IF Y.Unit = 1 THEN PRINT #4, Y.Scale; "V/Div"
      IF Y.Unit = 2 THEN PRINT #4, Y.Scale; "A/Div"
      IF Y.Unit = 3 THEN PRINT #4, Y.Scale; "Ohm/Div"
      IF Y.Unit > 3 OR Y.Unit = 0 THEN PRINT #4, Y.Scale; "No print"
```

PRINT #4,

,

```
'***** Sample values x,y (time,amplitude)
 Time.Value = X.Zero
                               'Start at x-offset
 MinMax.Flag = MinMax.Samples 'Switch flag (2, 1, 0)
 FOR i = 1 TO Nbr.Of.Samples
     IF (Signed.Samples = 0) OR (Sample.Value&(i) < CLimit) THEN</pre>
       'Positive value
       Amplit.Value = Sample.Value&(i) * Y.Resol
     ELSE
       'Negative value
       Amplit.Value = - ((CMaxim - Sample.Value&(i)) * Y.Resol)
     IF MinMax.Samples = 2 THEN
                                          'Min/Max/Ave waveform
       IF MinMax.Flag = 2 THEN
          MinMax.Flag = MinMax.Flag - 1
          PRINT #4, Time. Value; ","; Amplit. Value; ",";
       ELSEIF MinMax.Flag = 1 THEN
          MinMax.Flag = MinMax.Flag - 1
          PRINT #4, Amplit. Value; ",";
       ELSE
          MinMax.Flag = 2
          PRINT #4, Amplit. Value
          Time.Value = Time.Value + X.Resol
       END IF
     END IF
     IF MinMax.Samples = 1 THEN
                                          'Min/Max waveform
       IF MinMax.Flag = 1 THEN
          MinMax.Flag = 0
          PRINT #4, Time. Value; ","; Amplit. Value; ",";
       ELSE
          MinMax.Flag = 1
          PRINT #4, Amplit. Value
          Time.Value = Time.Value + X.Resol
       END IF
     END IF
     IF MinMax.Samples = 0 THEN
                                          'Single waveform
       PRINT #4, Time. Value; ", "; Amplit. Value
       Time.Value = Time.Value + X.Resol
     END IF
 NEXT i
CLOSE #4: RETURN
```

READ DATE RD

## Purpose:

Reads the real time clock date settings.

# Command Syntax:

RD<cr>

## Response Syntax:

```
<acknowledge><cr>[<date><cr>]
```

where,

<date> = string of the following format:

<year>,<month>,<day>

e.g. 2001,8,14

# Example:

The following example program reads the date setting from the instrument.

```
CLS
OPEN "COM1:1200, N, 8, 1, CS, DS, RB2048" FOR RANDOM AS #1
PRINT #1, "RD" 'Sends the READ DATE query.
GOSUB Acknowledge 'Input acknowledge from ins
                     'Input acknowledge from instrument.
INPUT #1, SMYear$, SMMonth$, SMDay$ 'Inputs the date string.
PRINT "Date "; SMYear$; "-"; SMMonth$; "-"; SMDay$
                                 'Displays the date string.
END
'Use this subroutine after each command or query sent to the
'instrument. This routine inputs the acknowledge
'response from the instrument. If the response is non-zero,
'the previous command was not correct or was not correctly
'received by the instrument. Then an error message is
'displayed and the program is aborted.
Acknowledge:
INPUT #1, ACK
                     'Reads acknowledge from instrument.
IF ACK <> 0 THEN
  PRINT "Error "; ACK; ": ";
  SELECT CASE ACK
    CASE 1
       PRINT "Syntax Error"
    CASE 2
       PRINT "Execution Error"
    CASE 3
       PRINT "Synchronization Error"
    CASE 4
       PRINT "Communication Error"
    CASE IS < 1
       PRINT "Unknown Acknowledge"
    CASE IS > 4
      PRINT "Unknown Acknowledge"
  END SELECT
  PRINT "Program aborted."
  END
END IF
RETURN
```

| ======================================= |            | :=========== | :======       |
|-----------------------------------------|------------|--------------|---------------|
| RESET                                   | INSTRUMENT | RI           |               |
|                                         |            |              | . – – – – – – |

#### Purpose:

Resets the entire instrument, including the CPL interface. The baud rate remains unchanged.

## Command Syntax:

RI<cr>

# Response Syntax:

<acknowledge><cr>

Note: Wait for at least 2 seconds after the

<acknowledge> reply has been received, to let the instrument settle itself before you send the

next command.

# Example:

The following example resets the instrument and waits for 2 seconds to let the instrument execute the reset and become ready for next commands.

The instrument is queried for the identification data; this data is input and displayed on the PC screen.

```
'Clears the PC screen.
OPEN "COM1:1200,N,8,1,CS,DS,RB2048" FOR RANDOM AS #1
                      'Sends the RESET INSTRUMENT command.
PRINT #1, "RI"
GOSUB Acknowledge
                     'Input acknowledge from instrument.
                     'Delay (2 s) necessary after reset.
SLEEP 2
                     'Clears pending data from port.
GOSUB ClearPort
PRINT #1, "ID"
                     'Sends IDENTIFICATION query.
                    'Input acknowledge from instrument.
'Inputs the queried data.
GOSUB Acknowledge
INPUT #1, IDENT$
PRINT IDENT$
                      'Displays queried data.
CLOSE #1
END
/***********
                Acknowledge subroutine ************
'Use this subroutine after each command or query sent to the
'instrument. This routine inputs the acknowledge
'response from the instrument. If the response is non-zero,
'the previous command was not correct or was not correctly
'received by the instrument. Then an error message is
'displayed and the program is aborted.
Acknowledge:
INPUT #1, ACK
                     'Reads acknowledge from instrument.
IF ACK <> 0 THEN
  PRINT "Error "; ACK; ": ";
  SELECT CASE ACK
    CASE 1
       PRINT "Syntax Error"
       PRINT "Execution Error"
       PRINT "Synchronization Error"
       PRINT "Communication Error"
    CASE IS < 1
       PRINT "Unknown Acknowledge"
    CASE IS > 4
       PRINT "Unknown Acknowledge"
  END SELECT
  PRINT "Program aborted."
  END
END IF
RETURN
'***** Clears pending data from the RS232 port *******
ClearPort:
  WHILE LOC(1) > 0
    Dummy$ = INPUT$(1, #1)
  WEND
RETURN
```

RECALL SETUP RS

#### Purpose:

Recalls an internally stored setup. This setup must have been stored in the instrument manually or with the SS (Save Setup) command.

The effect of the RS command is that the instrument setup is recalled and the instrument forced to running state.

## Command Syntax:

# Response Syntax:

```
<acknowledge><cr>
```

Note: The new setup is active when you have received the <acknowledge> response from the instrument.

# Example:

The following example program saves the present setup in setup memory 8. You are requested to change the present settings. Then the original settings are recalled from setup memory 8 and made the actual setting.

```
CLS
                      'Clears the PC screen.
OPEN "COM1:1200, N, 8, 1, CS, DS, RB2048" FOR RANDOM AS #1
PRINT #1, "SS 8"
                      'Sends SAVE SETUP command.
                      'Setup saved in setup memory 8.
GOSUB Acknowledge
                      'Input acknowledge from instrument
PRINT "The present setup data are stored in setup memory 8."
PRINT "The remainder of this program will restore these."
PRINT "To test if this works, change the present settings"
PRINT "and verify if the instrument returns to the original"
PRINT "settings after continuing the program."
PRINT
PRINT "Press any key on the PC keyboard to continue."
SLEEP
PRINT #1, "RS 8"
                      'Sends RECALL SETUP command.
                      'Setup recalled from register 8.
                      'Input acknowledge from instrument.
GOSUB Acknowledge
PRINT
PRINT "Original settings restored"
CLOSE #1
```

END

```
/*********** Acknowledge subroutine ************
'Use this subroutine after each command or query sent to the
'instrument. This routine inputs the acknowledge
'response from the instrument. If the response is non-zero,
'the previous command was not correct or was not correctly
'received by the instrument. Then an error message is
'displayed and the program is aborted.
Acknowledge:
INPUT #1, ACK
                      'Reads acknowledge from instrument.
IF ACK <> 0 THEN
  PRINT "Error "; ACK; ": ";
  SELECT CASE ACK
    CASE 1
       PRINT "Syntax Error"
       PRINT "Execution Error"
       PRINT "Synchronization Error"
       PRINT "Communication Error"
    CASE IS < 1
       PRINT "Unknown Acknowledge"
    CASE IS > 4
       PRINT "Unknown Acknowledge"
  END SELECT
  PRINT "Program aborted."
END IF
RETURN
```

READ TIME RT

## Purpose:

Reads the real time clock time settings.

# Command Syntax:

RT<cr>

## Response Syntax:

```
<acknowledge><cr>[<time><cr>]
```

where,

# Example:

The following example program reads the time setting from the instrument.

```
OPEN "COM1:1200, N, 8, 1, CS, DS, RB2048" FOR RANDOM AS #1
PRINT #1, "RT"
                      'Sends the READ TIME query.
GOSUB Acknowledge
                     'Input acknowledge from instrument.
INPUT #1,SMhour$,SMmin$,SMsec$ 'Inputs the time strings.
PRINT "Time "; SMhour$;":"; SMmin$; ":"; SMsec$
                              'Displays the time string.
END
/*********** Acknowledge subroutine ************
'Use this subroutine after each command or query sent to the
'instrument. This routine inputs the acknowledge
'response from the instrument. If the response is non-zero,
'the previous command was not correct or was not correctly
'received by the instrument. Then an error message is
'displayed and the program is aborted.
Acknowledge:
INPUT #1, ACK
                     'Reads acknowledge from instrument.
IF ACK <> 0 THEN
  PRINT "Error "; ACK; ": ";
  SELECT CASE ACK
    CASE 1
       PRINT "Syntax Error"
    CASE 2
       PRINT "Execution Error"
       PRINT "Synchronization Error"
    CASE 4
       PRINT "Communication Error"
    CASE IS < 1
       PRINT "Unknown Acknowledge"
    CASE IS > 4
       PRINT "Unknown Acknowledge"
  END SELECT
  PRINT "Program aborted."
  END
END IF
RETURN
```

| ======================================= |    |    |
|-----------------------------------------|----|----|
| SWITCH                                  | ON | SO |
|                                         |    |    |

# Purpose:

Switches the instrument on. This only works when the instrument is powered via the power adapter.

# Command Syntax:

SO<cr>

# Response Syntax:

<acknowledge><cr>

See an example for this command under GET DOWN (GD).

SAVE SETUP SS

-----

#### Purpose:

Saves the present setup in one of the battery-backup instrument registers.

# Command Syntax:

SS <setup\_reg><cr>

where,

<setup\_reg> =

1 to  $1\overline{0}$  : Screen/Setup memories

When <setup\_reg> is omitted, the number

1 is assumed.

## Response Syntax:

<acknowledge><cr>

See an example for this command under RECALL SETUP (RS).

| STATUS | QUERY | ST |
|--------|-------|----|

\_\_\_\_\_

### Purpose:

Queries the error status of the instrument. This is a 16-bit word, presented as an integer value, where each bit represents the Boolean value of a related error event. After the reply or after a RI (Reset Instrument) command, the value is reset to zero. A complete description of the status word is given in Appendix B.

## Command Syntax:

ST<Cr>

### Response Syntax:

<acknowledge><cr>[<status>

where,

<status> = integer value 0 to 32767

#### Example:

The following example program sends a wrong command to the instrument to test the Acknowledge subroutine and to check the status returned from the ST query.

The acknowledge subroutine contains a GOSUB Status.display to input the status data from the instrument when the acknowledge response is non-zero (ACK <> 0).

```
'Clears the PC screen.
CLS
OPEN "COM1:1200, N, 8, 1, CS, DS, RB2048" FOR RANDOM AS #1
PRINT #1, "PC 12345"
                        'Sends a baud rate value that is
                        ' out of range for the instrument.
GOSUB Acknowledge.Status
                        'Input acknowledge from instrument
                        'and the status value if the
                         'acknowledge value is non-zero.
END
'This subroutine inputs the acknowledge value from the
'instrument. If the acknowledge value is non-zero,
'the ST query is used to get further status information from
'the instrument with respect to the error.
'In case of an error the program is aborted.
Acknowledge.Status:
INPUT #1, ACK
                      'Reads acknowledge from instrument.
IF ACK <> 0 THEN
  PRINT "Error "; ACK; ": ";
  SELECT CASE ACK
    CASE 1
       PRINT "Syntax Error"
    CASE 2
       PRINT "Execution Error"
       PRINT "Synchronization Error"
    CASE 4
       PRINT "Communication Error"
    CASE IS < 1
       PRINT "Unknown Acknowledge"
    CASE IS > 4
       PRINT "Unknown Acknowledge"
  END SELECT
  GOSUB Status.display
                             'Further specifies the error.
  PRINT "Program aborted."
  END
END IF
RETURN
```

```
' ***********
                Displays instrument status ***********
'This subroutine gives you further information if the
'acknowledge reply from the instrument is non-zero.
Status.display:
PRINT #1, "ST"
                        'Sends the STATUS query.
GOSUB Acknowledge.Status 'Inputs acknowledge from instrument.
                        'Inputs status value.
INPUT #1, STAT
PRINT "Status " + STR$(STAT) + ": ";
IF STAT = 0 THEN PRINT "No error"
IF (STAT AND 1) = 1 THEN PRINT "Illegal Command"
IF (STAT AND 2) = 2 THEN
   PRINT "Data format of parameter is wrong"
END IF
IF (STAT AND 4) = 4 THEN PRINT "Parameter out of range"
IF (STAT AND 8) = 8 THEN
   PRINT "Invalid command in this CPL interface"
END IF
IF (STAT AND 16) = 16 THEN PRINT "Command not implemented"
IF (STAT AND 32) = 32 THEN
   PRINT "Invalid number of parameters"
END IF
IF (STAT AND 64) = 64 THEN
   PRINT "Wrong number of data bits"
END IF
IF (STAT AND 512) = 512 THEN
   PRINT "Conflicting instrument settings"
END IF
IF (STAT AND 16384) = 16384 THEN
   PRINT "Checksum error"
END IF
RETURN
```

# Page 3.76

| TRIGGER | ACQUISITION | TA |
|---------|-------------|----|
|         |             |    |

## Purpose:

Triggers an acquisition. This command acts as a hardware trigger to start a new acquisition. In SINGLE shot acquisition mode the trigger system must have been armed with the AT (Arm Trigger) command.

Command Syntax:

TA<cr>

Response Syntax:

<acknowledge><cr>

Example:

```
/************* Begin example program
                                         ******
                       'Clears the PC screen.
OPEN "COM1:1200,N,8,1,CS,DS,RB2048" FOR RANDOM AS #1
PRINT #1, "TA"
                        'Sends TRIGGER ACQUISITION command.
                       'Input acknowledge from instrument.
GOSUB Acknowledge
END
/******** Acknowledge subroutine ************
'Use this subroutine after each command or query sent to the
'instrument. This routine inputs the acknowledge
'response from the instrument. If the response is non-zero,
'the previous command was not correct or was not correctly
'received by the instrument. Then an error message is
'displayed and the program is aborted.
Acknowledge:
INPUT #1, ACK
                       'Reads acknowledge from instrument.
IF ACK <> 0 THEN
   PRINT "Error "; ACK; ": ";
   SELECT CASE ACK
    CASE 1
        PRINT "Syntax Error"
     CASE 2
        PRINT "Execution Error"
     CASE 3
        PRINT "Synchronization Error"
     CASE 4
        PRINT "Communication Error"
     CASE IS < 1
        PRINT "Unknown Acknowledge"
     CASE IS > 4
       PRINT "Unknown Acknowledge"
   END SELECT
   PRINT "Program aborted."
   END
END IF
RETURN
```

'\*\*\*\*\*\*\*\*\*\*\*\* End example program \*\*\*\*\*\*\*\*\*\*\*

WRITE DATE WD

-----

## Purpose:

Writes the real time clock date settings.

# Command Syntax:

WD <date><cr>

where,

<date> = string of the following format:

<year>,<month>,<date>

e.g. 2001,9,14

## Response Syntax:

<acknowledge><cr>

# Example:

The following example program programs the instrument with a new date setting.

```
'Clears the PC screen.
OPEN "COM1:1200,N,8,1,CS,DS,RB2048" FOR RANDOM AS #1
PRINT #1, "WD 2001,9,14" 'Sets the real time clock
                        'to September 14, 2001
GOSUB Acknowledge
                         'Input acknowledge from instrument.
END
'********** Acknowledge subroutine ***********
'Use this subroutine after each command or query sent to the
'instrument. This routine inputs the acknowledge
'response from the instrument. If the response is non-zero,
'the previous command was not correct or was not correctly
'received by the instrument. Then an error message is
'displayed and the program is aborted.
Acknowledge:
                      'Reads acknowledge from instrument.
INPUT #1, ACK
IF ACK <> 0 THEN
  PRINT "Error "; ACK; ": ";
  SELECT CASE ACK
    CASE 1
       PRINT "Syntax Error"
       PRINT "Execution Error"
    CASE 3
       PRINT "Synchronization Error"
       PRINT "Communication Error"
    CASE IS < 1
       PRINT "Unknown Acknowledge"
    CASE IS > 4
       PRINT "Unknown Acknowledge"
  END SELECT
  PRINT "Program aborted."
  END
END IF
RETURN
'************* End example program ************
```

WRITE TIME WT

-----

## Purpose:

Writes the real time clock time settings.

# Command Syntax:

WT <time><cr>

where,

<time> = string of the following format:

<hours>, <minutes>, <seconds>

e.g. 15,30,0

## Response Syntax:

<acknowledge><cr>

# Example:

The following example program programs the instrument with a new time setting.

```
'********* Begin example program ***********
                           'Clears the PC screen.
OPEN "COM1:1200, N, 8, 1, CS, DS, RB2048" FOR RANDOM AS #1
PRINT #1, "WT 15,28,0"
                        'Sets the real time clock to
                          '03:28 p.m. (15.28).
GOSUB Acknowledge
                          'Input acknowledge from instrument.
END
'********** Acknowledge subroutine ***********
'Use this subroutine after each command or query sent to the
'instrument. This routine inputs the acknowledge
'response from the instrument. If the response is non-zero,
'the previous command was not correct or was not correctly
'received by the instrument. Then an error message is
'displayed and the program is aborted.
Acknowledge:
                       'Reads acknowledge from instrument.
INPUT #1, ACK
IF ACK <> 0 THEN
   PRINT "Error "; ACK; ": ";
   SELECT CASE ACK
     CASE 1
        PRINT "Syntax Error"
        PRINT "Execution Error"
     CASE 3
        PRINT "Synchronization Error"
        PRINT "Communication Error"
     CASE IS < 1
       PRINT "Unknown Acknowledge"
     CASE IS > 4
       PRINT "Unknown Acknowledge"
   END SELECT
   PRINT "Program aborted."
  END
END IF
RETURN
```

'\*\*\*\*\*\*\*\*\*\*\*\*\* End example program \*\*\*\*\*\*\*\*\*\*\*\*

| ======================================= |   |             | ========= |
|-----------------------------------------|---|-------------|-----------|
| APPENDIX                                | A | ACKNOWLEDGE | DATA      |
|                                         |   |             |           |

The instrument returns an <acknowledge> reply after each command or query. The value indicates correct or incorrect operation. You always must read this reply to check for the correct operation and to achieve synchronization between your program and the RS232 interface of the instrument.

| <acknowledge><br/>VALUE</acknowledge> | MEANING                    |
|---------------------------------------|----------------------------|
| 0                                     | No Error                   |
| 1                                     | Syntax Error (see Note)    |
| 2                                     | Execution Error (see Note) |
| 3                                     | Synchronization Error      |
| 4                                     | Communication Error        |

Note: The ST query may give you additional information.

When the instrument detects an error during the execution of a command, it sends the corresponding <acknowledge> reply, terminates further execution of the command and will be ready to accept a new command.

## Syntax Error

Returned when the command is not understood by the instrument for one of the following reasons :

- Unknown header
- Wrong instructions
- Data format of body is wrong, e.g. alpha characters when decimal data is needed.

#### Execution Error

Returned when internal processing is not possible because of one of the following reasons:

- Data out of range
- Conflicting instrument settings

# Synchronization Error

Returned when the instrument receives data while it does not expect any data. This can occur as follows:

- The instrument receives a new command while a previous command or query is not yet completely executed. You can prevent this error by doing the following:
  - Read the <acknowledge> reply after each command or query.
  - If this <acknowledge> is zero and if a query was sent to the instrument, read all available response data.

### Communication Error

Any framing, parity or overrun error detected on the received data will cause Communication Error.

APPENDIX B STATUS DATA

\_\_\_\_\_

The Status word returned from the ST query gives you extra information when you have received a non-zero <acknowledge> reply.

The Status word is a 16-bit binary word where each bit set true represents an error event with a decimal value determined by the bit position. (See the following table.)

When more than one bit is set true in the status word, the response from the ST query will be the sum of the decimal values of the individual bits.

## Example:

|     | DECIMAL |                                        | <acknowledge></acknowledge> |
|-----|---------|----------------------------------------|-----------------------------|
| BIT | VALUE   | EVENT DESCRIPTION                      | VALUE                       |
| 0   | 1       | Illegal command                        | 1                           |
| 1   | 2       | Wrong parameter data format            | 1                           |
| 2   | 4       | Parameter out of range                 | 1 or 2                      |
| 3   | 8       | Command not valid in present st        | ate 1                       |
| 4   | 16      | Command not implemented                | 2                           |
| 5   | 32      | Invalid number of parameters           | 2                           |
| 6   | 64      | Wrong number of data bits              | 2                           |
| 7   | 128     | Flash ROM not present                  | 2                           |
| 8   | 256     | Invalid flash software                 | 2                           |
| 9   | 512     | Conflicting instrument settings        | 3 2                         |
| 10  | 1024    | User Request (URQ)                     | device dependent            |
| 11  | 2048    | Flash ROM not programmable             | 2                           |
| 12  | 4096    | Wrong programming voltage              | 2                           |
| 13  | 8192    | Invalid keystring                      | 1                           |
| 14  | 16384   | Checksum error                         | 2                           |
| 15  | 32768   | Next <status> value available</status> |                             |

#### Remarks:

- 1. A bit in the status word is set when the corresponding error event occurs.
- 2. Bits do not affect each other.
- 3. New error events will 'accumulate' in the status word. This means existing bits remain set.

The status word is cleared (all bits reset) as follows:

- 1. After the response (the status word) from the ST query has been read.
- 2. After the RI (Reset Instrument) command.

\_\_\_\_\_\_ APPENDIX C WAVEFORM DATA \_\_\_\_\_\_

The waveform data that is received from the QW (Query Waveform) query, consists of the following data.

<trace admin>,<trace samples>

where,

<trace admin> = #0<block header><block length><trace result> <y unit><x unit><y divisions><x divisions> <y scale><x scale><y-step><x step><y zero> <x\_zero><y\_resolution><x\_resolution><y\_at\_0> <x\_at\_0><date\_stamp><time\_stamp><check\_sum>

where,

<block\_header> = <binary\_character> Possible values: 128 and 0. The value 0 is returned when also the <trace samples> data block is requested.

<block length> = <unsigned integer> This value gives the number of bytes that are transmitted after the <block length> and before the <check sum>.

<trace result> = <acquisition> | <record trace> = <binary character>. Specifies which function created this particular trace:

<acquisition> = 1 The trace is a direct result of the trace acquisition.

<record trace>= 2 The trace is a result of the RECORD function (recording numerical results).

<y unit> = <unit>

<x unit> =

The <unit> is a <binary character> which value represents the unit:

> None = 0 <Volt> 1 <Ampere> 2 = 3 <Ohm> <Watt> <Farad> = 5 <Kelvin> 6 = 7 <seconds> <hours> = 8 = 9 <days> = 10 <Hertz> = 11 <Degree> <degree\_Celsius> = 12 <degree Fahrenheit> = 13 = 14 <percentage>

```
<dBm 50 Ohm> = 15
<dBm 600 Ohm> = 16
<dB Volts> = 17
<dB Ampere> = 18
<dB Watts> = 19
<Volt * Ampere Reactive> = VAR, 20
<Volt * Ampere> = VA, 21
```

<unsigned integer> <y divisions> =

Number of y divisions in which the waveform

is displayed on the instrument screen.

<unsigned integer> <x divisions> =

Number of x divisions in which the waveform

is displayed on the instrument screen.

<float> <y scale> =

Number of units per y division.

For the Fuke 43B, 1-2-5 or 2-4-10 scale.

<float> <x scale> =

Number of units per  ${\bf x}$  division. Depending on

application mode, 1-2-5 or variable scale.

<binary\_character> <y step> =

Specifies in which scale the <y\_scale> is set

by the instrument:

1 = 1-2-5 range

2 = 1-2-4 range

<binary\_character> < x step> =

Specifies in which scale the <x scale> is set

by the instrument: 1 = 1-2-5 range

3 = record range

4 = variable range

<y zero> = <float>

Measurement value for the samples with value

zero (0) that you can see as offset value.

<x zero> = <float>

This field specifies the x-offset of the

first sample in <trace samples> (is time between trigger moment and first sample).

<y resolution> = <float>

This field contains the value that

represents the step between two consecutive sample values or in other

words the step per least significant bit.

<x resolution> = <float>

This field contains the value (seconds)

that represents the distance between two samples (is time between two samples).

In the case of an FFT-trace, this value is the frequency of the fundamental (Hz).

<float> <y at 0> = This field contains the value corresponding with the lowest horizontal grid line. <float> <x at 0> = This field contains the value corresponding with the most left vertical grid line. Value = 0E0 (not used). <date\_stamp> = <year><month><day> <year> = <digit><digit><digit><</pre> <month>= <digit><digit> <day> = <digit><digit> <time stamp> = <hours><minutes><seconds> <hours>= <digit><digit>
<minutes>= <digit><digit> <seconds>= <digit><digit> <check sum> = <binary character> One binary character which represents the sum of all the <br/> <br/>binary\_character>'s sent after the <block\_length> and before the <check\_sum>. and where, <trace\_samples> = #0<block\_header><block\_length><sample\_format> <overload><underload><invalid><nbr of samples> <samples><check\_sum><cr> <block header>= <binary character> which is 0 or 129. <block length>= <unsigned integer> This (2-bytes) value gives the number of bytes that are transmitted after the <block length> and before the <check sum>. <sample format>= <binary character> This byte specifies the format of the samples. The highest bit (7) defines whether the samples should be interpreted as signed (1) or unsigned values (0). Bit numbers 6, 5, and 4 in <sample\_format> define the sample combination (bits 654): 000 = normal trace samples 100 = Min/Max trace samples 110 = Min/Max/Average trace samples 111 = Min=Max trace samples or Min=Max=Average trace samples <nbr of samples> specifies the number of sample pairs in this case. The bits 0 to 2 in <sample format> define the number of <binary character>'s in which a sample value is represented.

<overload> =

<sample\_value>

This field specifies which value in the trace samples represents the overload value.

- Remarks: The instrument will finish any processing on the queried waveform first before sending the data to the remote device. This means that the remote device will not have to do any polling on status bits before the query is sent. When the waveform that was queried for, is still under processing, the processing is finished first. So no "half traces" will be returned. When the waveform under processing is in roll mode, the query will give an execution error.

The remote device has the possibility to cancel the query, when waiting for response takes too long. This can be achieved by sending an <esc> or hardware break.

| APPENDIX | D | ASCII | CODES |
|----------|---|-------|-------|

| Hexad | lecimal | value    |    |    |     |              |    |    |   |     |
|-------|---------|----------|----|----|-----|--------------|----|----|---|-----|
| AS    | CII cha | aracter  |    |    |     |              |    |    |   |     |
| i I   | Decir   | nal valu | е  |    |     |              |    |    |   |     |
| ii    |         |          |    |    |     |              |    |    |   |     |
| 00 NU | ır Ö    | 20       | SP | 32 | 40  | @            | 64 | 60 | ` | 96  |
| 01 SC | )H 1    | 21       | !  | 33 | 41  | А            | 65 | 61 | a | 97  |
| 02 SI |         | 22       | 11 | 34 | 42  | В            | 66 | 62 | b | 98  |
| 03 ET |         | 23       | #  | 35 | 43  | С            | 67 | 63 | С | 99  |
| 04 EC | T 4     | 24       | \$ | 36 | 44  | D            | 68 | 64 | d | 100 |
| 05 EN | IQ 5    | 25       | %  | 37 | 45  | E            | 69 | 65 | е | 101 |
| 06 AC |         | 26       | &  | 38 | 46  | F            | 70 | 66 | f | 102 |
| 07 BE | L 7     | 27       | ,  | 39 | 47  | G            | 71 | 67 | g | 103 |
| 08 E  | SS 8    | 28       | (  | 40 | 48  | Η            | 72 | 68 | h | 104 |
| 09 H  | IT 9    | 29       | )  | 41 | 49  | I            | 73 | 69 | i | 105 |
| OA I  | F 10    | 2A       | *  | 42 | 4A  | J            | 74 | 6A | j | 106 |
| OB V  | T 11    | 2B       | +  | 43 | 4B  | K            | 75 | 6B | k | 107 |
| OC F  | F 12    | 2C       | ,  | 44 | 4C  | L            | 76 | 6C | 1 | 108 |
| 0D C  | R 13    | 2D       | -  | 45 | 4D  | M            | 77 | 6D | m | 109 |
| 0E S  | 0 14    | 2E       |    | 46 | 4E  | N            | 78 | 6E | n | 110 |
| OF S  | I 15    | 2F       | /  | 47 | 4 F | 0            | 79 | 6F | 0 | 111 |
|       |         |          |    |    |     |              |    |    |   |     |
| 10 DI | E 16    | 30       | 0  | 48 | 50  | P            | 80 | 70 | p | 112 |
| 11 XC | N 17    | 31       | 1  | 49 | 51  | Q            | 81 | 71 | q | 113 |
| 12 DC | 2 18    | 32       | 2  | 50 | 52  | R            | 82 | 72 | r | 114 |
| 13 XC | F 19    | 33       | 3  | 51 | 53  | S            | 83 | 73 | s | 115 |
| 14 DC | 4 20    | 34       | 4  | 52 | 54  | Т            | 84 | 74 | t | 116 |
| 15 NA | K 21    | 35       | 5  | 53 | 55  | U            | 85 | 75 | u | 117 |
| 16 SY | N 22    | 36       | 6  | 54 | 56  | V            | 86 | 76 | V | 118 |
| 17 ET | 'B 23   | 37       | 7  | 55 | 57  | W            | 87 | 77 | W | 119 |
| 18 CA |         | 38       | 8  | 56 | 58  | X            | 88 | 78 | Х | 120 |
| 19 E  | M 25    | 39       | 9  | 57 | 59  | Y            | 89 | 79 | У | 121 |
| 1A SU |         | 3A       | :  | 58 | 5A  | $\mathbf{Z}$ | 90 | 7A | Z | 122 |
| 1B ES |         | 3B       | ;  | 59 | 5B  | [            | 91 | 7B | { | 123 |
|       | 'S 28   | 3 C      | <  | 60 | 5C  | \            | 92 | 7C |   | 124 |
|       | S 29    | 3D       | =  | 61 | 5D  | ]            | 93 | 7D | } | 125 |
|       | S 30    | 3E       | >  | 62 | 5E  | ^            | 94 | 7E | ~ | 126 |
| 1F U  | IS 31   | 3F       | ?  | 63 | 5F  | _            | 95 | 7F |   | 127 |

Page D.2

|      | decimal val  |            |        |     |    |                       |     |    |   |     |
|------|--------------|------------|--------|-----|----|-----------------------|-----|----|---|-----|
| A:   | SCII charac  | cter       |        |     |    |                       |     |    |   |     |
|      | Decimal      | value      |        |     |    |                       |     |    |   |     |
|      |              |            |        |     |    |                       |     |    |   |     |
| 80   | ? 128        | A0         |        | 160 | C0 | À                     | 192 | ΕO | à | 224 |
| 81   | 129          | A1         | i      | 161 | C1 | Á                     | 193 | E1 | á | 225 |
| 82   | , 130        | A2         | ¢      | 162 | C2 | Â                     | 194 | E2 | â | 226 |
| 83   | f 131        | <b>A</b> 3 | £      | 163 | C3 | Ã                     | 195 | E3 | ã | 227 |
| 84   | " 132        | A4         | ¤      | 164 | C4 | Ä                     | 196 | E4 | ä | 228 |
| 85 . | 133          | A5         | ¥      | 165 | C5 | Å                     | 197 | E5 | å | 229 |
| 86   | † 134        | <b>A</b> 6 |        | 166 | C6 | Æ                     | 198 | E6 | æ | 230 |
| 87   | † 135        | A7         | §      | 167 | C7 | Ç                     | 199 | E7 | Ç | 231 |
| 88   | 136          | A8         |        | 168 | C8 | È                     | 200 | E8 | è | 232 |
|      | % 137        | A9         | ©      | 169 | C9 | É                     | 201 | E9 | é | 233 |
| 8A   | Š 138        | AA         | a      | 170 | CA | Ê                     | 202 | EΑ | ê | 234 |
| 8B   | < 139        | AB         | «      | 171 | CB | Ë                     | 203 | EB | ë | 235 |
| 8C ( | Œ 140        | AC         | $\neg$ | 172 | CC | Ì                     | 204 | EC | ì | 236 |
| 8D   | 141          | AD         | -      | 173 | CD | Í                     | 205 | ED | í | 237 |
| 8E   | ? 142        | ΑE         | ®      | 174 | CE | Î                     | 206 | EE | î | 238 |
| 8F   | 143          | AF         | _      | 175 | CF | Ϊ                     | 207 | EF | ï | 239 |
| 90   | 144          | В0         | 0      | 176 | D0 | Ð                     | 208 | F0 | ð | 240 |
| 91   | 145          | B1         | ±      | 177 | D1 | $\widetilde{	ext{N}}$ | 209 | F1 | ñ | 241 |
| 92   | 146          | B2         | 2      | 178 | D2 | Ò                     | 210 | F2 | ò | 242 |
| 93   | <b>"</b> 147 | В3         | 3      | 179 | D3 | Ó                     | 211 | F3 | Ó | 243 |
| 94   | <b>"</b> 148 | B4         | _      | 180 | D4 | ô                     | 212 | F4 | ô | 244 |
| 95   | • 149        | B5         | μ      | 181 | D5 | õ                     | 213 | F5 | õ | 245 |
| 96 - | - 150        | В6         | $\P$   | 182 | D6 | Ö                     | 214 | F6 | Ö | 246 |
| 97 - | - 151        | В7         | •      | 183 | D7 | ×                     | 215 | F7 | ÷ | 247 |
| 98   | ~ 152        | В8         | 3      | 184 | D8 | Ø                     | 216 | F8 | Ø | 248 |
| 99 1 | ™ 153        | В9         | 1      | 185 | D9 | Ø                     | 217 | F9 | ù | 249 |
| 9A   | š 154        | BA         | 0      | 186 | DA | Ú                     | 218 | FΑ | ú | 250 |
| 9B   | > 155        | BB         | >>     | 187 | DB | Û                     | 219 | FB | û | 251 |
| 9C ( | œ 156        | BC         | 1/4    | 188 | DC | Ü                     | 220 | FC | ü | 252 |
| 9D   | 157          | BD         | 1/2    | 189 | DD | Ý                     | 221 | FD | Ý | 253 |
|      | ? 158        | BE         | 3/4    | 190 | DE | Þ                     | 222 | FE | þ | 254 |
| 9F : | Ÿ 159        | BF         | خ      | 191 | DF | ß                     | 223 | FF |   | 255 |
|      |              |            |        |     |    |                       |     |    |   |     |